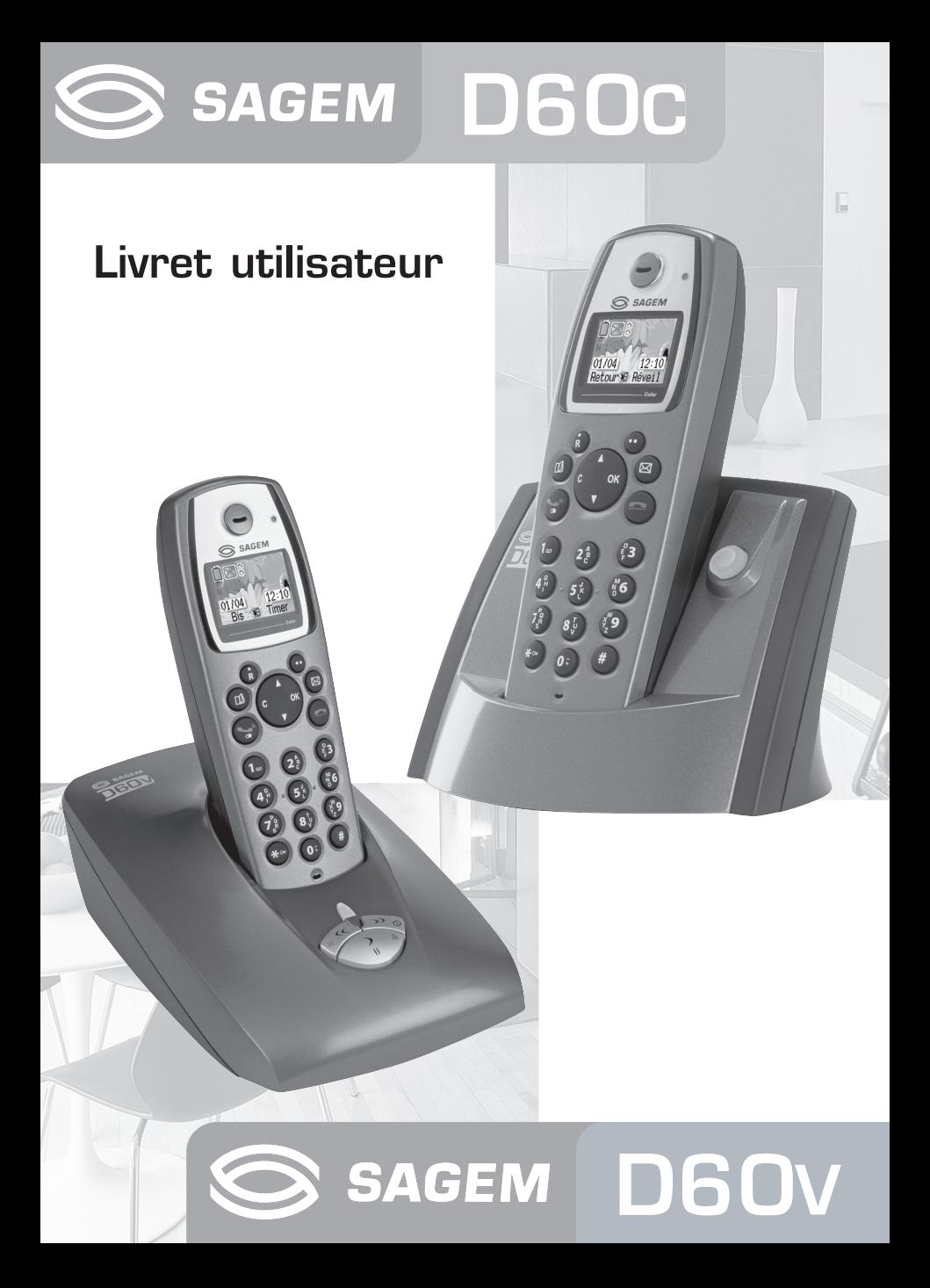

Cher client,

Vous venez d'acquérir un téléphone DECT Sagem et nous vous remercions de la confiance que vous nous accordez.

Ce matériel a été fabriqué avec le plus grand soin, si vous rencontrez des difficultés lors de son utilisation, nous vous recommandons de parcourir ce livret d'utilisation. Vous pouvez également trouver ces informations sur le site :

#### **http://www.sagem.com/faq**

Pour votre confort et votre sécurité, nous vous engageons à lire attentivement le paragraphe suivant :

#### **Recommandations et consignes de sécurité**

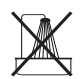

Ne pas installer votre téléphone DECT ni dans une pièce humide (salle d'eau, salle de bains, buanderie, cuisine, etc..) à moins de 1,50 m d'un point d'eau, ni en extérieur. Votre appareil doit être utilisé à une température comprise entre 5°C et 45°C.

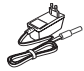

Utilisez exclusivement le bloc secteur fourni, raccordez celui-ci sur le secteur conformément aux instructions d'installation de ce livret et aux indications portées sur l'étiquette d'identification apposée sur celui-ci (tension, courant, fréquence du réseau électrique). Par précaution, en cas de danger, les adaptateurs secteur servent de dispositif de sectionnement de l'alimentation 230 V. Ils doivent être situés à proximité de l'appareil et être aisément accessibles.

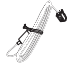

Cet appareil a été conçu en vue de son raccordement sur le réseau téléphonique public commuté (RTPC). En cas de problème vous devez en premier lieu contacter votre fournisseur. Utilisez uniquement le cordon téléphonique fourni.

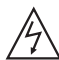

Pour votre sécurité ne placez jamais votre combiné sur la base sans ses batteries, ou sans sa trappe batterie, vous risquez un choc électrique.

Pour ne pas risquer d'endommager votre combiné, utilisez uniquement des batteries du type NiMH 1.2 V 600 mAh rechargeables homologuées de format AAA, n'utilisez jamais de piles non rechargeables. Placez les batteries dans le logement batteries du combiné en respectant la polarité.

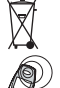

Les batteries usagées doivent être mises au rebut, conformément aux instructions du chapitre "Environnement" présent dans ce livret.

Votre téléphone DECT dispose d'une portée radio d'environ 50 mètres en intérieur et jusqu'à 300 mètres dans un espace dégagé. La présence immédiate de masses métalliques (d'une télévision par exemple) ou de tout appareil électrique est susceptible de réduire la portée.

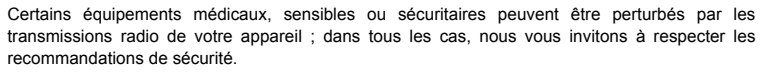

Dans les zones à risque d'orages fréquents, nous vous conseillons de protéger votre ligne téléphonique avec un dispositif de protection contre les surtensions électriques.

#### **Cet équipement n'est pas fonctionnel en cas de coupure secteur. Pour les appels d'urgence utilisez un poste auto alimenté par la ligne.**

Le marquage CE atteste de la conformité du produit aux exigences essentielles de la directive 1999 / 5 / CE du Parlement et du Conseil Européen concernant les équipements hertziens et les équipements terminaux de télécommunication, pour la sécurité et la santé des usagers, pour les perturbations électromagnétiques. En complément, il utilise efficacement le spectre de fréquences **COMMUNICATES EN CONTRACTES EN COMPRENENTS ENCORPORATES EN COMPRENENTS ENCORPORATES EN CONFIDENCIA EN CONFIDENTIALES AND ARTICLE AND ANNO 1999 EN CONFIDENTIALES AND ARTICLE AND ANNO 1999 EN CONFIDENTIALES AND ARTICLE AND A** 

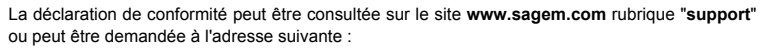

**SAGEM SA** - Customer relations department 4 rue du Petit Albi - 95800 Cergy Saint-Christophe - France

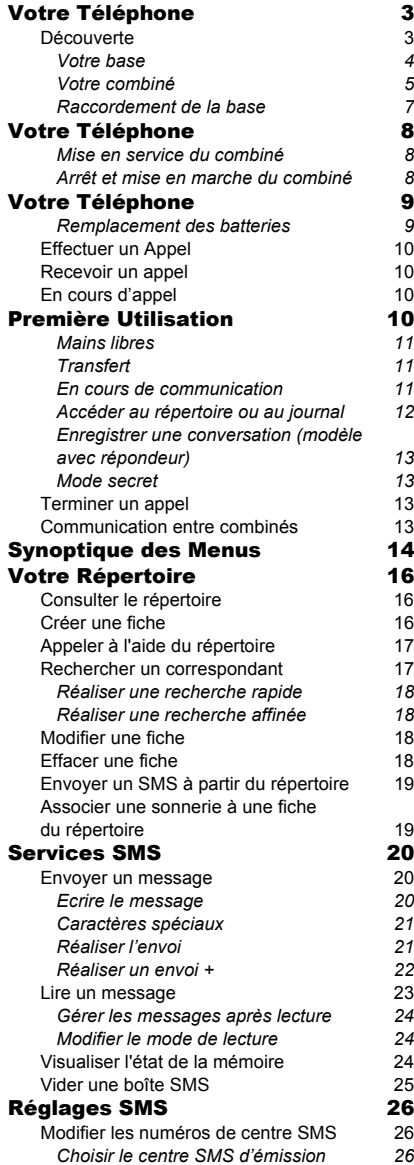

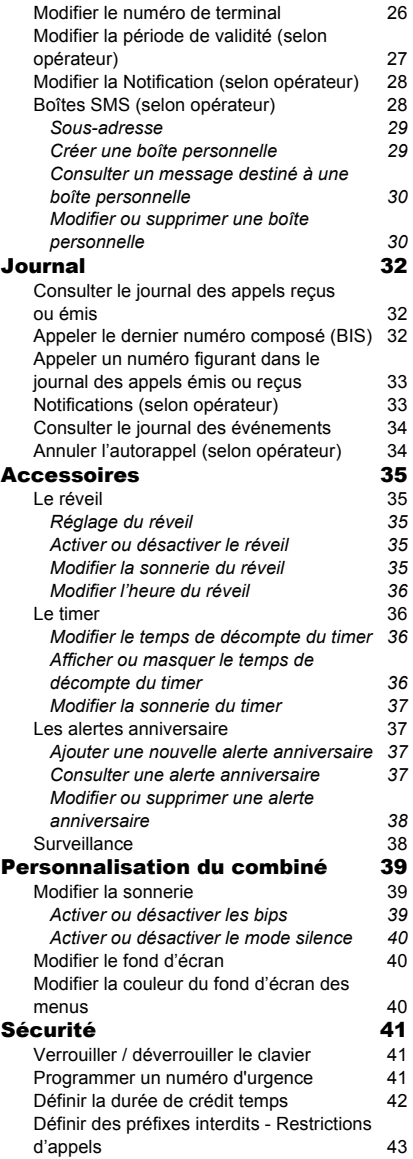

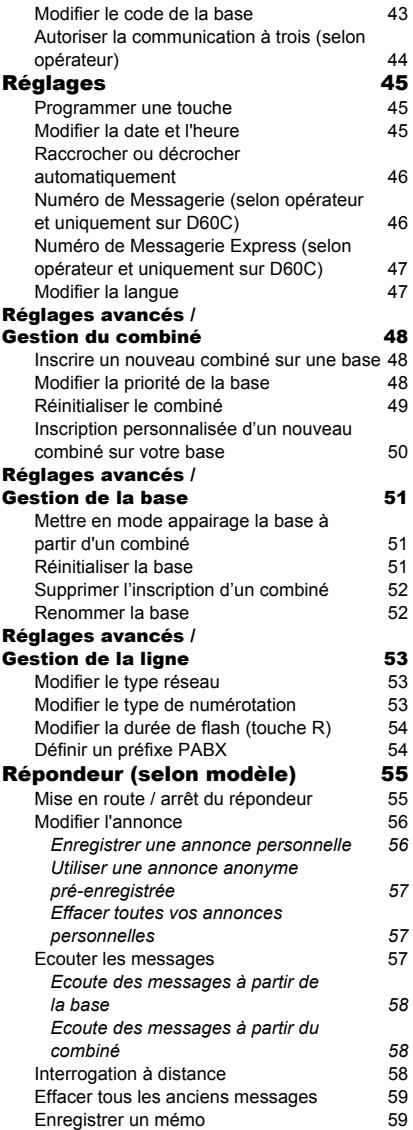

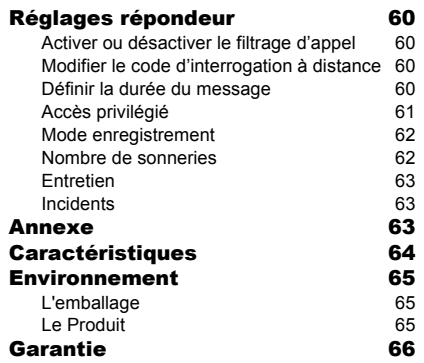

#### **Découverte**

Placez le coffret devant vous, ouvrez l'emballage et vérifiez que les éléments suivants s'y trouvent :

- une base,
- un combiné,
- une trappe batterie,
- un bloc secteur équipé,
- un cordon de raccordement au réseau téléphonique,
- trois batteries rechargeables,
- ce livret utilisateur.

Dans le cas où vous auriez acheté un pack DUO ou TRIO, vous trouverez en supplément pour

chaque combiné supplémentaire :

- un chargeur de bureau équipé de son bloc d'alimentation,
- une trappe batterie,
- trois batteries rechargeables.

#### **Votre base**

Elle s'intégrera facilement dans votre environnement familial.

#### **Modèle sans répondeur**

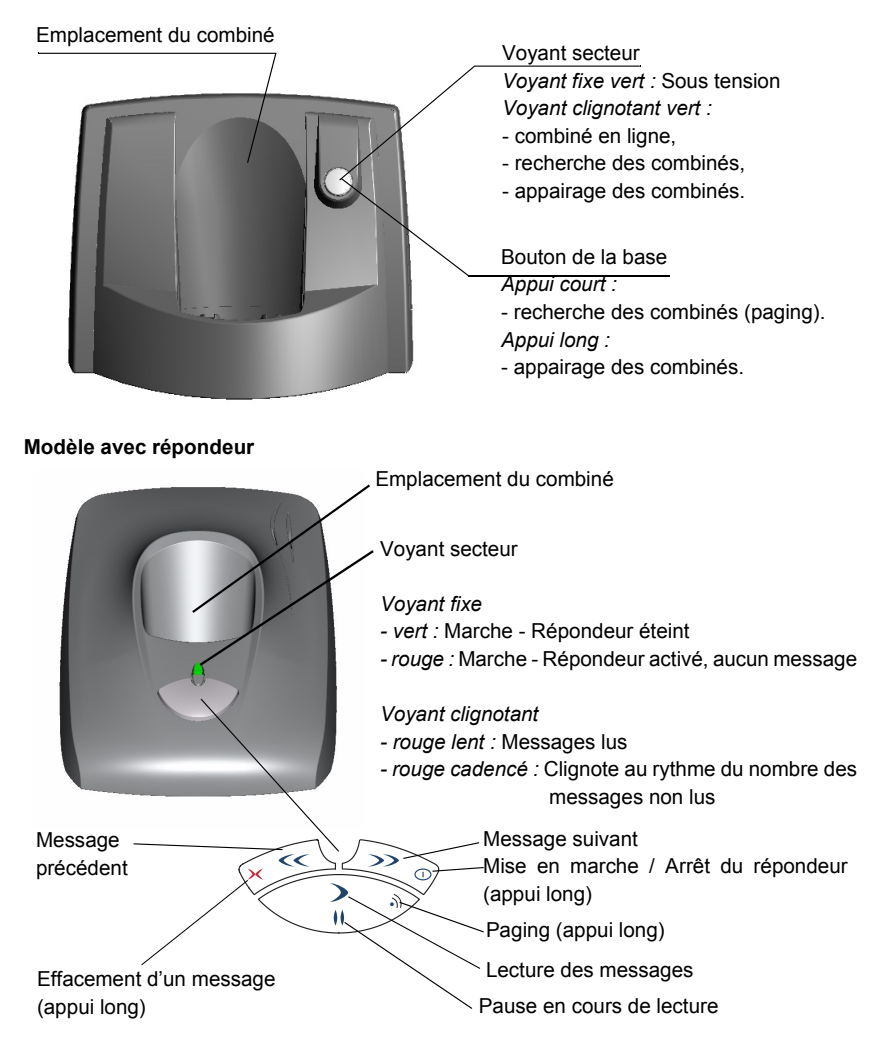

4

#### **Votre combiné**

De conception ergonomique, vous apprécierez son maintien et sa qualité lors de vos conversations avec vos correspondants.

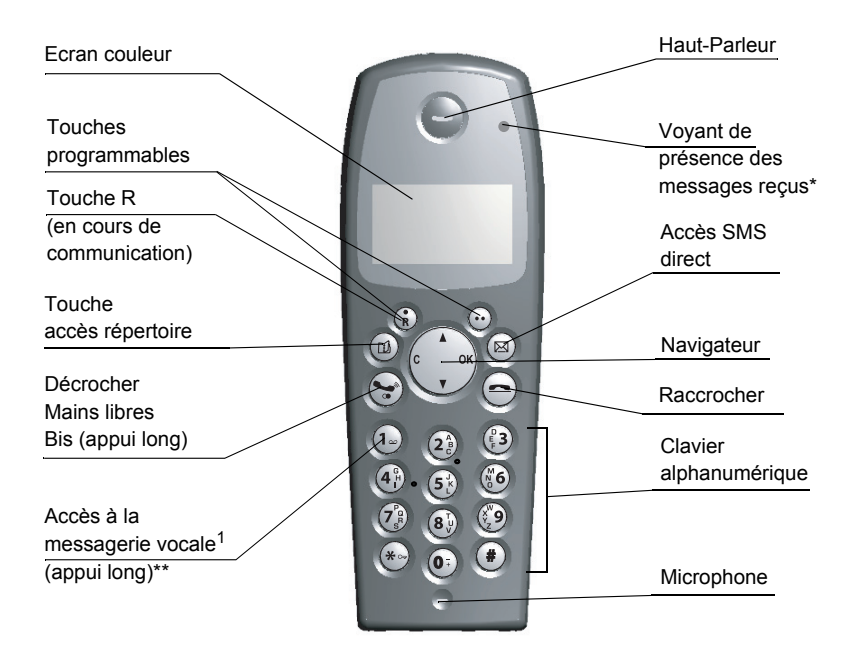

\*Pour plus d'information sur le fonctionnement du voyant reportez-vous à la page 46.

\*\* Le numéro de messagerie est programmable. Pour le modifier, reportez-vous à la page 46. 1 Modèle D60C uniquement.

**Le navigateur :** élément de sélection rapide

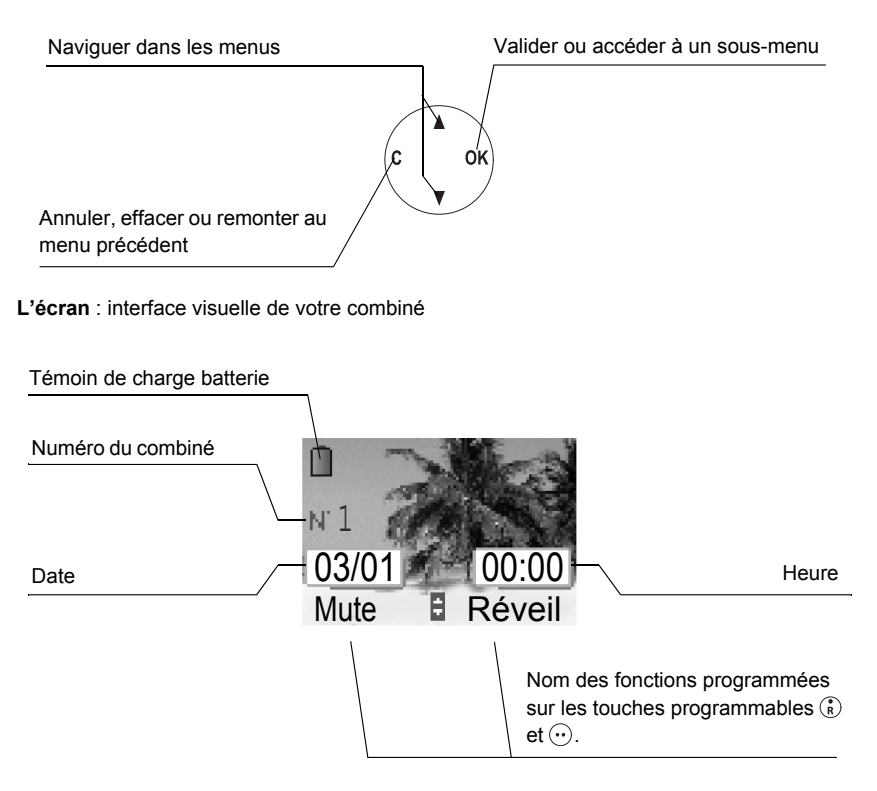

*Lorsque votre icône de charge batterie est au minimum, l'éclairage de votre écran est supprimé, le niveau audio de la fonction mains libres est diminué jusqu'au prochain cycle de recharge.*

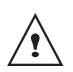

*Les facilités d'accès automatique à la messagerie vocale en ligne ne sont pas disponibles sur les téléphones avec répondeur, l'accès en mode manuel est lui possible.*

#### **Raccordement de la base**

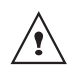

*Avant d'effectuer les connexions, veuillez consulter les consignes de sécurité placées au début du présent livret d'utilisation.*

#### **Modèle sans répondeur**

Sur le dessous de la base encliquetez la prise téléphonique dans son logement (comme indiqué sur l'illustration) et reliez l'autre extrémité du cordon à la prise téléphonique murale.

Raccordez l'extrémité du cordon du bloc secteur sur le dessous de la base et le bloc secteur à la prise secteur. Le voyant de présence secteur situé sur la base est allumé vert.

Passez les fils dans les guides câbles et posez la base à son emplacement final.

# Prise secteur Prise téléphonique

#### **Modèle avec répondeur**

Sur la face arrière de la base, encliquetez la prise téléphonique dans son logement (comme indiqué sur l'illustration) et reliez l'autre extrémité du cordon à la prise téléphonique murale.

Raccordez l'extrémité du cordon du bloc secteur sur l'arrière de la base et le bloc secteur à la prise secteur.

Le voyant de présence secteur situé sur la base est allumé vert. Posez la base à son emplacement final.

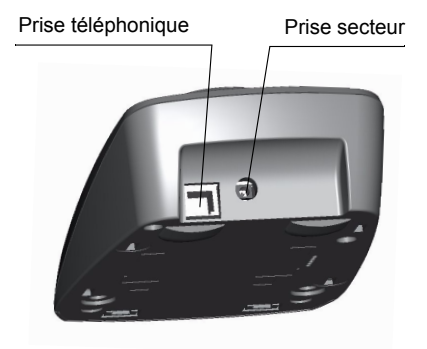

# **Mise en service du combiné**

Insérez les batteries une à une en respectant la polarité de celles-ci comme indiqué sur l'étiquette présente dans le combiné. Replacez la trappe sur le combiné en poussant vers le haut jusqu'à sa complète fermeture.

Retirez le film de protection de l'écran, placez le combiné sur la base pour effectuer une charge complète des batteries.

L'icône de charge est activée sur l'écran, elle vous signale l'état de la charge. Quand l'icône est devenue verte, vos batteries sont chargées.

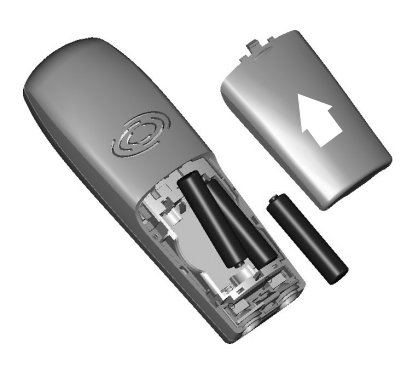

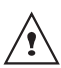

*Utilisez uniquement les batteries rechargeables homologuées. A la première utilisation pour garantir une charge optimale, laissez le combiné sur la base pendant au moins 12 heures. Pendant la charge, les batteries peuvent s'échauffer. Cet état est tout à fait normal et sans danger.*

#### **Arrêt et mise en marche du combiné**

Pour arrêter le combiné, appuyez longuement sur la touche rouge  $\bigcirc$  le message "ARRET" s'affiche à l'écran. Votre combiné est à présent éteint.

Pour mettre en marche votre combiné, appuyez longuement sur la touche verte  $\odot$ . Le nom SAGEM apparaît à l'écran.

Des informations s'affichent à l'écran : l'icône témoin de la charge des batteries, le numéro du combiné (par exemple 1), la date, l'heure et les touches de fonctions.

#### **Remplacement des batteries**

Appuyez longuement sur la touche rouge  $\left(\right)$ pour arrêter le combiné. Retournez le pour rendre la trappe des batteries accessible.

Placez un objet pointu (stylo bille, trombone...) à la perpendiculaire du combiné dans l'orifice repéré 1 sur l'illustration cicontre et réalisez un mouvement vers le haut du combiné, la trappe des batteries s'ouvre, glissez la vers le bas (repère 2).

Retirez les anciennes batteries, insérez les batteries neuves une à une en respectant la polarité de celles-ci, comme indiqué sur l'étiquette présente dans le combiné.

Replacez la trappe sur le combiné en poussant vers le haut jusqu'à sa complète fermeture.

Les batteries usagées doivent être mises au rebut, conformément aux instructions de recyclage du chapitre Environnement de ce livret.

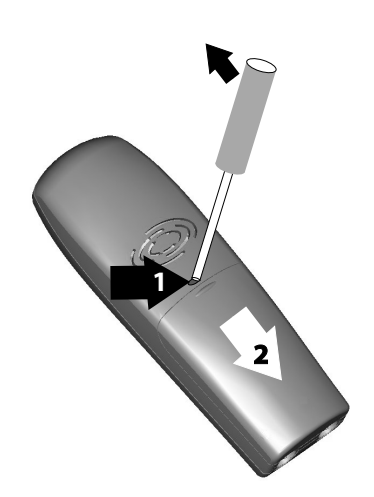

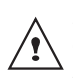

*Pour ne pas risquer d'endommager votre combiné, utilisez uniquement des batteries du type NiMH 1.2 V 600 mAh rechargeables homologuées de format AAA, n'utilisez jamais de piles non rechargeables.*

Un écran de sélection de la langue apparaît. Appuyez sur  $\triangle$  ou  $\triangledown$  jusqu'à l'affichage de la langue désirée. Appuyez sur **Valid.**  $\omega$ .

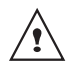

*Prenez contact avec votre opérateur pour connaître les services qu'il met à votre disposition (présentation du numéro, SMS, etc...) il vous communiquera ses conditions tarifaires.*

## **Effectuer un Appel**

Composez le numéro de votre correspondant à l'aide du clavier.

En cas d'erreur de saisie du numéro, appuyez sur la touche **C** du navigateur pour effacer le chiffre erroné, appuyez sur la touche verte  $\odot$  de votre combiné pour appeler.

> *Vous pouvez également effectuer un appel de la façon suivante :*

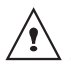

*- Appuyez sur la touche verte pour prendre la ligne.* 

*- Composez le numéro de votre correspondant.*

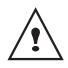

*En cours de communication, vous pouvez augmenter ou diminuer le volume d'écoute du combiné en appuyant sur les touches , du navigateur.*

## **Recevoir un appel**

*Lors de la réception d'un appel, votre téléphone sonne. Si vous êtes abonné au service «Présentation du numéro» et que votre correspondant n'est pas en mode anonyme, ses coordonnées s'affichent à l'écran. Dans le cas contraire l'écran affiche «Appel inconnu».*

Décrochez en appuyant sur la touche verte  $\left(\bigcirc$  ou  $\left(\cdot\right)$ . Refusez l'appel en appuyant sur la touche rouge  $\left(\bigcircledast\right)$  ou  $\left(\mathop{\stackrel{\circ}{\scriptscriptstyle{\mathsf{R}}}}\right)$ .

En fin de conversation avec votre correspondant, appuyez sur la touche rouge  $\bigodot$ 

# **En cours d'appel**

Pendant la communication, vous avez accès à plusieurs options en appuyant sur **.** 

Choisissez parmi la liste ci-après l'option désirée :

- **MAIN LIBRE** : activation du haut parleur du combiné.
- **HP BASE** : activation du haut parleur de la base (modèle avec répondeur).
- **TRANSFERT** : transfert de l'appel vers un autre combiné.
- **SECOND APPEL** : émission d'un autre appel.
- **REPERTOIRE** : accéder au répertoire.
- **JOURNAL** : accéder au journal.
- **SECRET** : couper le microphone de votre combiné.
- **ENREGISTREMENT** : enregistrer la conversation avec votre correspondant (modèle avec répondeur).

#### **Mains libres**

En cours de conversation avec un votre correspondant, vous pouvez activer les hauts parleurs du combiné ou de la base (selon modèle), appuyez sur **Menu** .

Sélectionnez **MAIN LIBRE** ou **HP BASE** (modèle avec répondeur) et appuyez sur Activ.  $\odot$ .

> *En appuyant sur la touche verte en cours de communication vous activez directement le mode mains libres du combiné, en appuyant de nouveau sur cette même touche vous désactivez le mode mains libres.*

> *Lorsque votre icône de charge batterie est au minimum, la fonction mains libres est supprimée jusqu'au prochain cycle de recharge.*

Le message **MAIN LIBRE ACTIVE** apparaît sur l'écran. A l'aide des flèches  $\triangle$  ou  $\blacktriangledown$ augmentez ou diminuer le volume sonore.

#### **Transfert**

*Cette fonction est accessible dès que votre installation comprend deux combinés inscrits sur la même base. En cours de communication, vous pouvez transférer l'appel en cours vers un autre combiné.*

En cours de communication, appuyez sur **Menu**  $\odot$ .

Sélectionnez à l'aide des flèches  $\triangle$  ou  $\blacktriangleright$ **TRANSFERT** et appuyez sur **Valid.**  $\langle \cdot \cdot \rangle$ .

Sélectionnez à l'aide des flèches  $\triangle$  ou  $\angle$  le combiné vers lequel vous souhaitez transférer l'appel et appuyez sur **Appel** . Le combiné appelé sonne. Au décroché du combiné, transférez l'appel en appuyant sur la touche rouge  $\left(\bigcirc\right)$ .

Pour reprendre l'appel avant le décroché du combiné appelé, appuyez sur **Menu**  $\omega$ . Sélectionnez à l'aide des flèches  $\triangle$  ou  $\blacktriangleright$ **RACC.EN COURS** et appuyez sur **Valid.** .

#### **En cours de communication**

*En cours de communication vous pouvez recevoir un second appel entrant ou appeler un second correspondant. Vous pouvez alors basculer d'un correspondant à l'autre, ou réaliser une conférence à 3 (selon votre opérateur et l'option souscrite).*

#### Réception d'un second appel alors que vous êtes déjà en ligne

En cours de communication, un bip sonore est émis par votre opérateur pour vous informer qu'un second appel est en attente. Un écran affiche les coordonnées de ce second correspondant en attente.

Appuyez sur **ACCEPT**  $\widehat{\cdots}$  pour prendre ce nouvel appel.

Votre premier correspondant bascule en attente et vous pouvez dialoguer avec le second correspondant.

Emission second appel alors que vous êtes déjà en ligne

En cours de communication, appuyez sur **Menu**  $\odot$ .

Sélectionnez **SECOND APPEL** avec les touches  $\blacktriangle$  ou  $\blacktriangledown$ , appuyez sur **Valid.**  $\omega$ .

Sélectionnez le numéro de votre correspondant dans le répertoire en appuyant sur  $(\mathbf{a})$  puis appuyez sur **Valid.**  $(\cdot)$ ou composez le numéro à l'aide du clavier, puis appuyez sur **Appel**  $\odot$ .

**DOUBLE APPEL** apparaît à l'écran pour vous signaler que le second appel est en cours.

Pour basculer d'un appel à l'autre Appuyez sur **Menu**  $\omega$ .

Sélectionnez **BASCULER** avec les touches  $\blacktriangle$  ou  $\blacktriangledown$ , appuyez sur **Valid.**  $\langle \cdot \rangle$ .

L'appel en cours passe alors en attente et vous reprenez en ligne le second appel.

Pour arrêter un appel et continuer l'autre Appuyez sur **Menu**  $\odot$ .

Sélectionnez **RACC EN COURS** avec les touches  $\blacktriangle$  ou  $\blacktriangledown$ , appuyez sur **Valid.**  $\odot$ .

L'appel en cours est alors terminé définitivement, et vous reprenez en ligne le second appel.

Pour faire une conférence à 3 (les 2 appels et vous)

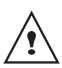

*La conférence à 3 est uniquement possible lorsque le second appel est émis à partir de votre téléphone.*

Appuyez sur **Menu**  $\odot$ .

Sélectionnez **CONFERENCE A 3** avec les touches  $\blacktriangle$  ou  $\blacktriangledown$ , appuyez sur **Valid.**  $\widehat{\cdot\cdot}$ .

Vous pouvez alors dialoguer avec les 2 correspondants en même temps. Pour terminer la conférence à 3, appuyez sur la touche rouge  $\textcircled{\textcircled{\textcirc}}$ .

*La gestion des doubles appels peut également se faire à l'aide de la touche R .*

- Accepter un second appel entrant :  $\binom{2}{k}$  +  $\left( \widehat{\mathbf{2}}_{\beta}^{A}\right)$
- *Réaliser un second appel en cours de communication : + numéro de votre correspondant.*
- *Basculer d'un appel à l'autre :*  $\binom{?}{R} + \binom{2}{2}$ .
- *Arrêter un appel et basculer vers l'appel en attente*  $\hat{F}$  +  $\hat{F}$ .
- *Faire une conférence à 3 :*  $\binom{?}{B}$  *+*  $\binom{?}{3}$ *.*

#### **Accéder au répertoire ou au journal**

*En cours de communication, vous pouvez consulter votre répertoire pour rechercher un numéro de téléphone, un nom contenu dans une fiche ou des informations sur les appels mémorisés dans le journal.*

En cours de communication, appuyez sur **Menu**  $\odot$ .

Sélectionnez à l'aide des flèches  $\triangle$  ou  $\blacktriangleright$ **REPERTOIRE** ou **JOURNAL** en fonction de la recherche que vous souhaitez exécuter et appuyez sur **Valid.**  $\left(\cdot\right)$ .

Revenez dans le menu de communication à l'aide de la touche **Retour**  $\binom{2}{k}$ .

#### **Enregistrer une conversation (modèle avec répondeur)**

En cours de communication, vous pouvez enregistrer une partie ou la totalité de la conversation. Prévenez vos correspondants que vous allez enregistrer la conversation. En cours de communication, appuyez sur **Menu**  $\odot$ .

Sélectionnez **ENREGISTREMENT** avec les touches  $\triangle$  ou  $\blacktriangleright$ . Appuyez sur **Valid.**  $\widehat{\cdot\cdot}$ .

Pour démarrer l'enregistrement appuyez sur  $Début (·)$ .

Le message **ENREG. EN COURS** apparaît sur l'écran.

- Annulez l'enregistrement en appuyant sur **Annul**  $\binom{?}{R}$ .
- Mettez fin à l'enregistrement en appuyant sur  $\mathsf{Fin}\,\odot$ .

Revenez dans le menu de communication à l'aide de la touche  $\binom{2}{k}$ 

#### **Mode secret**

*En cours de conversation, vous pouvez passer en mode secret, le micro de votre combiné sera coupé, votre interlocuteur ne vous entendra plus.*

Pour activer le mode secret : En cours de conversation, appuyez sur **Menu**  $\odot$ .

Sélectionnez **SECRET** à l'aide des flèches ou  $\blacktriangledown$ , appuyez sur **Activ.**  $\langle \cdot \rangle$ .

Le message **MODE SECRET** apparaît sur l'écran en clignotant.

Pour désactiver le mode secret :

Appuyez sur **Quitter**  $\binom{?}{R}$ .

Votre correspondant vous entend de nouveau.

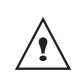

*Vous pouvez également activer ou désactiver le mode secret en appuyant longuement sur la touche* 

*C du navigateur* .

#### **Terminer un appel**

En fin de conversation avec votre correspondant, appuyez sur la touche rouge  $\textcircled{\textcircled{\textcirc}}$ .

## **Communication entre combinés**

*Pour communiquer entre eux, les deux combinés doivent être appairés sur la même base et dans le périmètre de portée de la base.*

Depuis l'écran de veille, saisissez le numéro du combiné. Appuyez sur la touche verte  $\mathcal{Q}$ de votre combiné.

Au décroché du combiné appelé la communication est établie.

En fin de conversation, appuyez sur la touche rouge  $\left(\rightleftharpoons\right)$ .

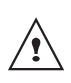

*Les appels entre combinés ne sont pas comptabilisés dans le crédit temps.*

Vous pouvez naviguer dans les menus en utilisant le navigateur  $\left( \begin{array}{c} 1 \end{array} \right)$ 

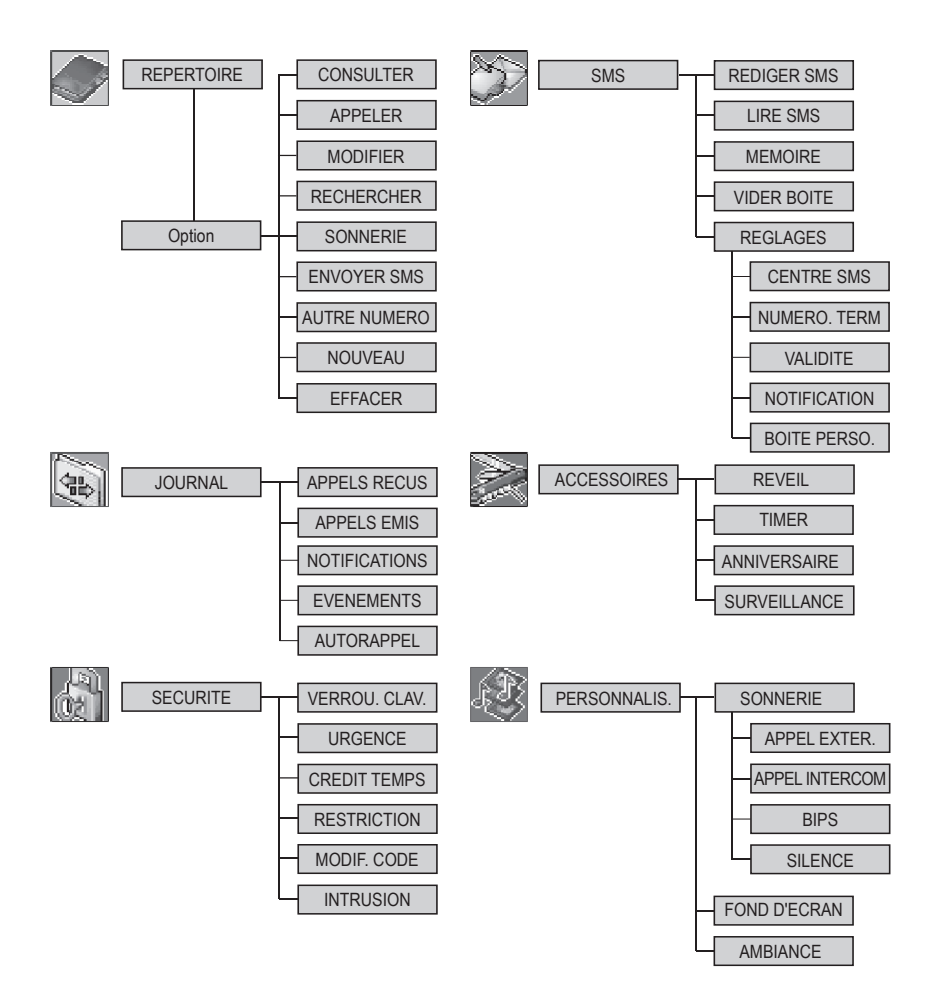

# **SYNOPTIQUE DES MENUS**

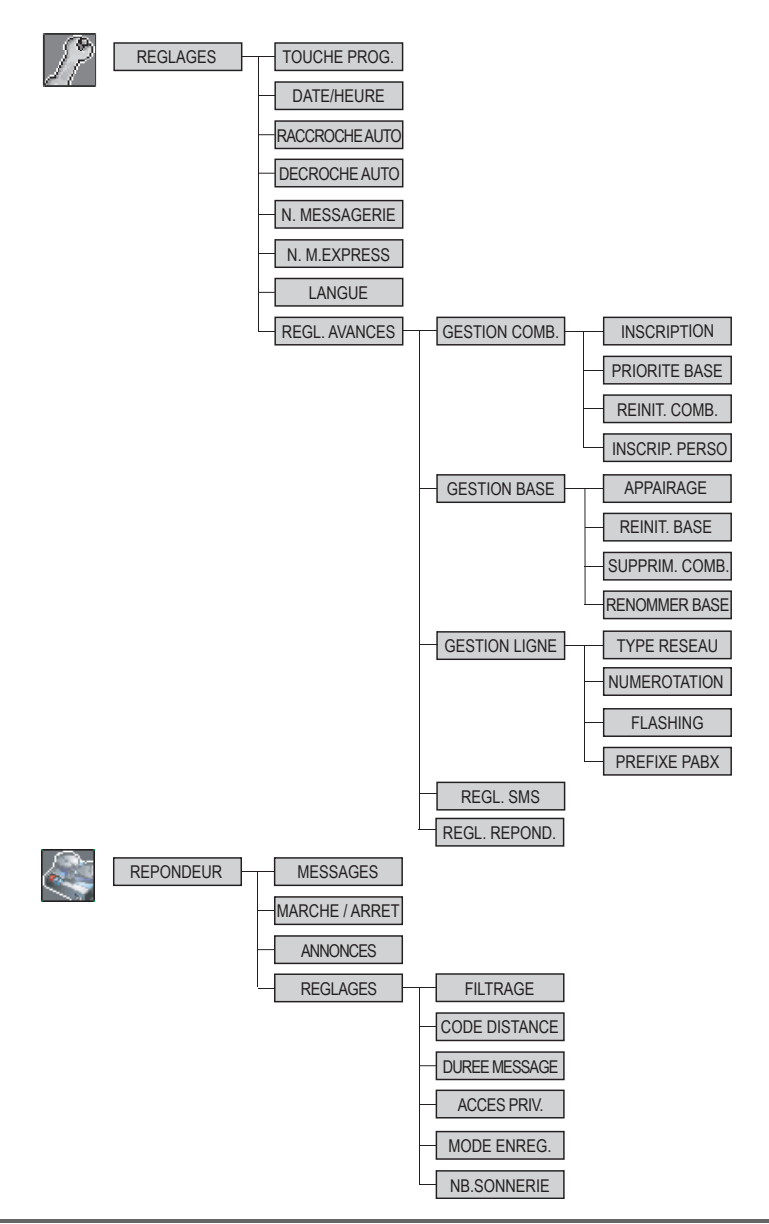

# **VOTRE RÉPERTOIRE**

*Vous pouvez enregistrer 40 fiches dans votre répertoire téléphonique.*

*Chaque fiche pourra contenir le nom de votre correspondant sur 12 caractères (espace inclus), son numéro téléphonique sur 24 chiffres et une icône caractérisant le type de numéro (domicile, mobile, travail…).*

*Vous pouvez associer une sonnerie différente par fiche et ainsi créer vos propres groupes d'appels (vous devez avoir le service présentation du numéro actif. Prenez contact avec votre opérateur pour connaître les conditions d'obtention de ce service).*

# **Consulter le répertoire**

Depuis le navigateur  $\left( \begin{array}{c} 1 \end{array} \right)$ , appuyez sur  $\blacktriangle$ ou jusqu'à l'affichage de l'écran **REPERTOIRE**, appuyez sur Valid. ( $\cdot$ ) (vous pouvez également accéder directement au répertoire à l'aide de la touche  $(\mathfrak{m})$ ).

La liste de votre répertoire apparaît classée par ordre alphabétique.

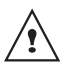

*A la première utilisation de votre répertoire, seul Nouveau apparaît dans la liste.*

Sélectionnez la fiche que vous voulez consulter avec les touches  $\triangle$  ou  $\blacktriangledown$ . Une fois sélectionnée, confirmez par **OK**.

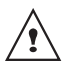

*Vous pouvez appeler directement le numéro correspondant à la fiche en*  appuyant sur la touche verte  $\left(\rightarrow$ .

Une fois la fiche à l'écran, appuyez sur  $\odot$ pour faire apparaître l'ensemble des actions que vous pouvez réaliser à partir de la fiche :

- **CONSULTER** : pour visualiser les données de la fiche.
- **APPELER** : pour appeler le numéro correspondant à la fiche.
- **MODIFIER** : pour modifier la fiche (le nom et/ou le numéro et/ou l'icône).
- **RECHERCHER** : pour rechercher une autre fiche.
- **SONNERIE** : pour affecter une sonnerie spécifique à votre combiné chaque fois que ce numéro vous appellera.
- **ENVOYER SMS** : pour envoyer un SMS à un numéro correspondant à la fiche.
- **AUTRE NUMERO** : pour entrer un nouveau numéro pour le même nom.
- **NOUVEAU** : pour créer une nouvelle fiche dans votre répertoire.
- **EFFACER** : pour effacer une fiche de votre répertoire.

Sélectionnez l'action que vous souhaitez réaliser avec les touches  $\triangle$  ou  $\blacktriangleright$  appuyez sur **Valid.**  $\left(\cdot\right)$ .

Pour sortir du menu, appuyez sur la touche rouge  $\left(\bigcircright)$ .

# **Créer une fiche**

Correspondance des touches du clavier alphanumérique.

- $\odot$ 1 09 09 09 09 A, B, C, a, b, c, 2 D, E, F, d, e, f, 3 G, H, I, g, h, i, 4 J, K, L, j, k, l, 5
	- M, N, O, m, n, o, 6
	- P, Q, R, S, p, q, r, s, 7

# **VOTRE RÉPERTOIRE**

- TUV<sub>tuv</sub> 8
- W, X, Y, Z, w, x, y, z, 9
- $\begin{pmatrix} \bullet \\ \bullet \\ \bullet \end{pmatrix} \begin{pmatrix} \bullet \\ \bullet \\ \bullet \end{pmatrix}$ caractères spéciaux (voir tableau page 21)
- $\odot$ espace, +, @, -, \$, &, %, 0, /
- $\#$ , " $\ldots$ ! ? ' ()

Pour rentrer un texte appuyez successivement sur la touche voulue jusqu'à l'affichage de la lettre à l'écran.

Depuis le navigateur  $(e^{\lambda} x)$ , appuyez sur  $\blacktriangle$ ou v jusqu'à l'affichage de l'écran **REPERTOIRE**, appuyez sur Valid.  $\odot$ .

Sélectionnez **NOUVEAU**, appuyez sur **Valid.**  $\widehat{\cdots}$ .

L'écran de saisie du nom apparaît.

A l'aide des touches du clavier entrez le nom de votre correspondant par appuis successifs sur les touches correspondantes. En cas d'erreur, appuyez sur **C** pour effacer lettre à lettre. En fin de saisie, appuyez sur **Valid.**  $\odot$ .

L'écran de saisie du numéro apparaît.

Entrez le numéro de votre correspondant à l'aide du clavier. En cas d'erreur, appuyez sur **C** pour effacer chiffre à chiffre.

En fin de saisie, appuyez sur **Valid.**  $\widehat{\cdot \cdot \cdot}$ .

Sélectionnez le type du numéro entré, à l'aide des flèches ▲ ou ▼, le type est associé à une icône, qui apparaîtra devant le nom dans la liste du répertoire. Les icônes sont les suivantes :

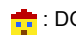

**:** DOMICILE **:** MOBILE

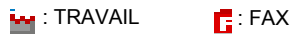

Une fois l'icône sélectionnée, appuyez sur **Valid.**  $\odot$ .

*La nouvelle fiche est créée. Elle figure dans la liste du répertoire. Le nom de cette fiche correspond au début du nom de votre correspondant précédé de l'icône associée au numéro.*

# **Appeler à l'aide du répertoire**

Depuis le navigateur  $\begin{pmatrix} 1 & 1 \\ 1 & 0 \end{pmatrix}$ , appuyez sur  $\triangle$ ou v jusqu'à l'affichage de l'écran **REPERTOIRE**, appuyez sur Valid.  $\odot$ .

La liste des numéros figurant dans votre répertoire apparaît classée par ordre alphabétique.

Sélectionnez votre correspondant avec les touches  $\triangle$  ou  $\blacktriangledown$ 

Appuyez sur la touche verte  $\odot$  pour l'appeler.

Votre téléphone affiche les coordonnées de votre correspondant et compose son numéro automatiquement.

#### **Rechercher un correspondant**

*Lorsque vous consultez la liste de votre répertoire, vous pouvez rechercher un correspondant en :*

- *naviguant dans la liste du répertoire avec les touches* ▲, ▼,
- *utilisant la recherche rapide,*
- *utilisant la recherche affinée.*

# **Réaliser une recherche rapide**

Dans la liste de votre répertoire, appuyez sur la touche du clavier correspondant à la première lettre du nom que vous recherchez.

Une fois la première lettre rentrée, attendez une seconde.

Le répertoire recherche dans la liste le premier nom commençant par cette lettre.

Appuyez sur  $\triangle$  ou  $\triangledown$  pour sélectionner la fiche exacte que vous souhaitez consulter ou appeler, confirmez par **OK**.

# **Réaliser une recherche affinée**

Dans le menu répertoire, appuyez sur **Option**  $\odot$ .

Sélectionnez **RECHERCHER** avec les touches  $\blacktriangle$  ou  $\blacktriangledown$ , appuyez sur **Valid.**  $\odot$ .

A l'aide du clavier, entrez les deux premières lettres de votre correspondant. Le répertoire recherche dans la liste le nom le plus proche de ces deux caractères.

Appuyez sur  $\triangle$  ou  $\triangledown$  pour sélectionner la fiche exacte que vous souhaitez consulter ou appeler, confirmez par **OK**.

# **Modifier une fiche**

Pour modifier une fiche (changer le nom, le numéro et/ou l'icône de caractérisation du numéro), entrez dans le répertoire, sélectionnez la fiche à modifier et appuyez sur **Option**  $\odot$ .

Sélectionnez **MODIFIER** avec les touches ou  $\blacktriangledown$ , appuyez sur **Valid.**  $\langle \cdot \rangle$ .

Vous entrez dans l'écran de saisie du nom. Le curseur est positionné en fin de nom.

- Les informations sont exactes, appuyez sur **Valid.**  $\widehat{\cdots}$ .
- Pour corriger le nom, appuyez sur la touche **C** du navigateur  $\begin{pmatrix} 1 & 1 \\ 1 & 0 \end{pmatrix}$  pour effacer des caractères. Entrez votre correction à l'aide des touches du clavier par appuis successifs sur les touches correspondantes. En fin de correction, appuyez sur **Valid.**  $\odot$ .

Vous entrez dans l'écran de saisie du numéro. Le curseur est positionné en fin de numéro.

- Les informations sont exactes, appuyez sur **Valid**  $\widehat{\cdots}$
- Pour corriger le numéro, appuyez sur la touche **C** du navigateur  $\begin{pmatrix} 1 & 1 \\ 1 & 0 \end{pmatrix}$  pour effacer les chiffres. Entrez le nouveau numéro et appuyez sur **Valid.**  $\left(\cdot\right)$ .

Sélectionnez une icône en fonction du type de numéro entré à l'aide des flèches  $\triangle$  ou  $\blacktriangledown$ . appuyez sur **Valid.**  $\widehat{\cdots}$ .

Pour sortir du menu, appuyez sur la touche rouge  $\textcircled{\textcircled{\textcirc}}$ .

# **Effacer une fiche**

Pour effacer une fiche, entrez dans le répertoire, sélectionnez la fiche, appuyez sur **Option**  $\odot$ .

Sélectionnez **EFFACER** avec les touches ou  $\star$ , appuyez sur **Valid.**  $\odot$ .

Un écran de confirmation vous demande de valider la suppression de la fiche.

- Pour ne pas effacer la fiche, appuyez sur  $\mathsf{Non}(\widehat{\mathbb{R}})$ .
- Pour effacer la fiche, appuyez sur **Oui**  $\odot$ . La fiche est supprimée du répertoire.

Pour sortir du menu, appuyez sur la touche rouge  $\left(\bigcircright)$ .

#### **Envoyer un SMS à partir du répertoire**

Depuis le navigateur (2006), appuyez sur ou jusqu'à l'affichage de l'écran **REPERTOIRE**, appuyez sur **Valid.** .

Sélectionnez votre correspondant à l'aide des touches  $\rightarrow$ .  $\rightarrow$  ou avec le clavier, en saisissant la première lettre de votre correspondant. Affinez avec les touches  $\blacktriangle$ .

 $\blacktriangleright$ , puis appuyez sur **Option**  $\odot$ .

Sélectionnez **ENVOYER SMS** avec les touches  $\blacktriangle$  ou  $\blacktriangledown$ . appuyez sur **Valid.**  $\odot$ .

Vous entrez dans l'écran de saisie du **SMS**. Reportez-vous au paragaphe **"Envoyer un message",** page **20** et suivez la procédure d'envoi d'un SMS.

#### **Associer une sonnerie à une fiche du répertoire**

*Vous pouvez associer une sonnerie différente pour chacune des fiches du répertoire et ainsi créer vos propres groupes d'appels*

*Pour cela, vous devez avoir le service présentation du numéro actif sur votre* *combiné, prenez contact avec votre opérateur pour connaître les conditions d'obtention du service.*

Depuis le navigateur  $\begin{pmatrix} 1 & 1 \\ 1 & 0 \end{pmatrix}$ , appuyez sur ou · jusqu'à l'affichage de l'écran **REPERTOIRE**, appuyez sur Valid. (··) (vous pouvez également accéder directement au répertoire à l'aide de la touche  $(\mathbf{u})$ ).

Sélectionnez la fiche que vous voulez consulter avec les touches  $\triangle$  ou  $\blacktriangleright$  Une fois sélectionnée, appuyez sur **Option**  $\omega$ .

Sélectionnez avec les touches  $\triangle$  ou  $\blacktriangledown$ . **SONNERIE**. Appuyez sur Valid.  $\odot$ .

Sélectionnez la sonnerie de votre choix avec les touches  $\blacktriangle$  ou  $\blacktriangledown$ . Appuyez sur **Valid.**  $\odot$ .

Maintenant à chaque fois que votre correspondant vous appelera, la sonnerie sélectionnée retentira.

# **SERVICES SMS**

*Votre téléphone DECT vous permet d'envoyer, de recevoir et d'effectuer le suivi de messages SMS (appelés mini-messages) qui seront envoyés soit à un autre téléphone filaire équipé d'une fonction SMS, soit à un téléphone mobile.*

*Les fonctions émission et réception de SMS présentes dans votre téléphone, ne sont effectives que si vous avez demandé l'abonnement correspondant à votre opérateur, notamment le service "Présentation du numéro".*

#### **Envoyer un message**

Depuis le navigateur  $\left( \begin{array}{c} \uparrow \\ \downarrow \end{array} \right)$ , appuyez sur  $\blacktriangle$ ou  $\div$  jusqu'à l'affichage de l'écran **SMS**, appuyez sur **Valid.** (vous pouvez également accéder directement au service SMS à l'aide de la touche  $(\text{m})$ ).

#### **Ecrire le message**

Une fois dans le menu **SMS**, appuyez sur ou  $\div$  jusqu'à l'affichage de **REDIGER SMS** appuyez sur **Valid.**  $\odot$ .

Sélectionnez une boîte émettrice, appuyez sur **Valid.**  $\widehat{\cdots}$ .

> *Si aucune boîte personnelle n'a été créée, seule la boîte commune apparaît à l'écran.*

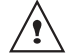

*Pour créer une boîte personnelle, sélectionnez Menu boîte Perso et* 

*appuyez sur* **Valid.** . *Suivez les instructions qui apparaissent à l'écran.*

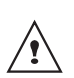

*Pour plus d'informations reportezvous au paragraphe* **Boîtes SMS (selon opérateur)***, page 28.*

Saisissez le code de la boîte, si vous avez sélectionné une boîte personnelle. Appuyez sur **Valid.**  $\odot$ .

Un écran de saisie de texte apparaît.

A l'aide des touches du clavier, saisissez le texte du message par appuis successifs sur les touches correspondantes. Les majuscules sont accessibles après un appui long sur la touche  $\mathcal{P}$ .

Correspondance des touches du clavier alphanumérique en fonction du mode majuscule ou minuscule activé.

 $'$ , 1, #,  $\ldots$  ;, ?,  $\ldots$ \* a, b, c, 2 d, e, f, 3 g, h, i, 4 j, k, l, 5 m, n, o, 6 p, q, r, s, 7 u, v, 8 w, x, y, z, 9 caractères spéciaux (voir tableau page 21)  $\odot$ espace, 0, /, +, @, -, \$, &, %

#

Pour rentrer un texte, appuyez successivement sur la touche voulue jusqu'à l'affichage de la lettre à l'écran.

#### **Faire une correction**

En cas d'erreur, appuyez sur **C** depuis le navigateur  $\begin{pmatrix} 1 & 1 \\ 0 & 0 \end{pmatrix}$  pour effacer lettre à lettre.

Vous pouvez également revenir dans le texte pour effacer des caractères ou en insérer des nouveaux.

Pour cela, remontez dans le texte saisi avec les touches  $\triangle$  ou  $\blacktriangleright$ . Une fois placé au niveau où vous voulez insérer ou supprimer un caractère, appuyez sur **Option**  $\omega$ .

Sélectionnez **INSER. CARACT.** ou **EFF. CARACT.** avec les touches  $\triangle$  ou  $\triangledown$ , selon l'opération que vous voulez réaliser, appuyez  $\mathbf{S}$ ur **Valid.**  $\widehat{\cdots}$ 

#### **Majuscule / Minuscule**

Vous pouvez, pendant l'écriture de votre message, choisir d'entrer des caractères en majuscules ou en minuscules.

Vous êtes en cours de saisie du SMS, appuyez sur **Option** . Sélectionnez **MAJUSCULE** ou **MINUSCULE**. Appuyez sur **Valid.**  $\odot$ .

#### **Caractères spéciaux**

En cours de rédaction, d'autres caractères «spéciaux» sont accessibles.

Appuyez sur la touche  $(*)$ , avec les touches  $\sim$  ou  $\sim$ , choisissez le caractère voulu. validez par  $\odot$ .

#### **Liste des caractères spéciaux :**

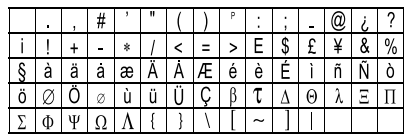

#### **Réaliser l'envoi**

En fin de saisie du texte, appuyez sur **Option**  $\odot$  pour choisir parmi les opérations suivantes :

- **ENVOYER** : pour réaliser un envoi simple.
- **MEMORISER** : pour sauvegarder votre texte sous forme de brouillon. Ce dernier pourra être envoyé ultérieurement. Il est archivé dans la boîte "**BROUILLON**".
- **ANNULER SMS** : pour supprimer définitivement le texte que vous venez de saisir.
- **ENVOI+** : pour réaliser un envoi en spécifiant des options (Reportez-vous au paragaphe **"Réaliser un envoi +",** page **22**).

#### **Réaliser un envoi simple**

Sélectionnez **ENVOYER** avec les touches

ou  $\star$ , appuyez sur **Valid.**  $\odot$ .

Saisissez ou recherchez le numéro de votre destinataire.

Saisissez le numéro à l'aide du clavier. appuyez sur **Valid.**  $\langle \cdot \rangle$ .

ou

• Si votre correspondant a une fiche dans le répertoire, appuyez sur  $(\mathbf{u})$ , sélectionnez la fiche (Reportez-vous au paragaphe **"Rechercher un correspondant",** page **17**), appuyez sur **Valid.**  $\widehat{\cdots}$ .

Un écran de validation de l'envoi apparaît. Il vous précise le type d'envoi et le numéro auquel votre message va être envoyé.

- Si les données sont exactes, appuyez sur Valid.  $\odot$ . Un message apparaît à l'écran, indiquant que l'envoi de votre SMS est en cours.
- Pour changer le numéro d'envoi, modifier ou corriger le texte de votre message, appuyez sur **Modif**  $\binom{?}{R}$ .

En fin d'envoi, vous pouvez conserver une copie de votre message. Celle-ci sera stockée dans le dossier **SMS envoyés**.

- Pour conserver le message, appuyez sur **Oui**  $\odot$
- Pour ne pas conserver le message, appuyez sur **Non**  $\binom{2}{k}$ .

#### **Réaliser un envoi +**

*Vous pouvez modifier les options suivantes. En fonction des services offerts par votre opérateur.*

- *Spécifier une boîte émettrice.*
- *Demander une notification de réception.*
- *Indiquer une période de validité.*

Sélectionnez **ENVOI +** avec les touches ou  $\blacktriangledown$ , appuyez sur **Valid.**  $\langle \cdot \rangle$ .

Saisissez le numéro de votre correspondant de la même manière que pour un envoi simple (voir paragraphe précédent).

Appuyez sur **Valid.**  $\odot$ .

Répondez aux questions posées, relatives aux fonctions.

Une fois terminé, un écran récapitule le numéro de votre destinataire.

- Pour corriger, appuyez sur **Modif**  $\binom{2}{k}$ . Réalisez les corrections voulues et appuyez sur **Valid.**  $\omega$ .
- Les données sont exactes, appuyez sur **Valid.** ... Un message apparaît à l'écran, indiquant que l'envoi de votre SMS est en cours.

En fin d'envoi, un écran vous propose de conserver une copie de votre message. Celle-ci sera stockée dans le dossier **SMS envoyés**.

#### **En cas d'échec à l'envoi**

Un écran d'information vous indique que votre opérateur n'a pu transmettre votre message.

Appuyez sur **Suite**  $\odot$ .

Un écran vous propose alors différentes options :

- **MEMORISER** : pour sauvegarder votre message sous forme de brouillon et pouvoir l'envoyer ultérieurement.
- **REESSAYER** : pour tenter un nouvel envoi.
- **EFFACER SMS** : pour supprimer définitivement votre SMS.
- **VOIR DESTINAT.**: pour vérifier le numéro d'envoi et renvoyer le SMS.
- **MODIFIER** : pour changer le type d'envoi, le numéro d'envoi ou votre texte.

Choisissez une action avec les touches  $\blacktriangle$  et

 $\blacktriangledown$ , appuyez sur **Valid.**  $\odot$ .

#### **Lire un message**

*Dans votre téléphone, vous disposez de 4 dossiers différents dans lesquels sont stockés vos SMS.*

- *NON LUS : rassemble les messages reçus qui n'ont pas encore été lus.*
- *ARCHIVÉS : rassemble les messages déjà lus que vous avez choisis de conserver.*
- *ENVOYÉS : rassemble les messages que vous avez envoyés et dont vous avez souhaités conserver une copie.*
- *BROUILLON : rassemble les messages que vous avez écrits et qui n'ont pas encore été envoyés.*

Depuis le navigateur  $\begin{bmatrix} 1 \\ 2 \end{bmatrix}$ , appuyez sur  $\blacktriangle$ ou  $\div$  jusqu'à l'affichage du menu **SMS**, confirmez par **OK**.

Sélectionnez **Lire SMS** avec les touches ou  $\star$ . Appuyez sur Valid.  $\odot$ .

Les boîtes de réception créées apparaissent sur l'écran. Entre parenthèses se trouve le nombre de messages figurant dans chaque boîte de réception.

Sélectionnez une boîte de réception, appuyez sur **Valid.**  $\odot$ .

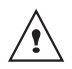

*Si aucune boîte personnelle n'a été créée, seule la boîte commune apparaît à l'écran.*

*Pour créer une boîte personnelle, sélectionnez Menu boîte Perso et* 

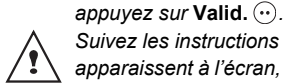

*Suivez les instructions qui* 

*apparaissent à l'écran, pour plus de détails reportez-vous au paragaphe*  **Créer une boîte personnelle,** *page 29.*

Saisissez le code de la boîte, si vous avez sélectionné une boîte personnelle. Appuyez sur **Valid.**  $\widehat{\cdots}$ .

Une liste présentant les différents dossiers apparaît. Entre parenthèses se trouve le nombre de messages figurant dans chaque dossier.

Sélectionnez avec les touches  $\triangle$  ou  $\triangledown$  le dossier dans lequel se trouve le message que vous souhaitez consulter. Appuyez sur **Valid.**  $\widehat{\cdots}$ .

La liste des SMS du dossier est affichée du plus récent au plus ancien.

- Si le SMS est arrivé le jour même. l'heure est affichée en surbrillance sur la ligne supérieure.
- Si le SMS est arrivé d'un jour précédent. la date et l'heure sont affichées en surbrillance sur la ligne supérieure.

Une flèche suivie du nom de la boîte dans laquelle le SMS est arrivé précède le message.

Sélectionnez le message que vous souhaitez consulter avec les touches  $\triangle$  ou  $\blacktriangleright$ . Appuyez sur **Option**  $\omega$ .

Sélectionnez **Lire** avec les touches ▲ ou ▼ Appuyez sur **Valid.**  $\widehat{\cdots}$ .

Le texte du message s'affiche à l'écran.

Pour revenir à la liste des messages, revenez au début du message et appuyez sur la touche Retour  $\binom{2}{k}$ .

#### **Gérer les messages après lecture**

Une fois le message lu, appuyez sur **Option**  $\odot$  et choisissez :

- **REPONDRE** : pour écrire un SMS en réponse (le numéro destinataire du nouveau SMS sera automatiquement rempli).
- **ARCHIVER** : pour conserver ce message. Il sera alors conservé dans le dossier "messages archivés".
- **TRANSFERER** : pour faire suivre ce message à un nouveau correspondant. Vous pourrez modifier le message d'origine.
- **APPELER** : pour appeler le numéro émetteur du SMS.
- **NUM VERS REP.** : pour sauvegarder le numéro émetteur du SMS dans votre répertoire.
- **MODE LECTURE** : permet d'afficher le message sur une ou deux lignes en manuel ou automatique.
- **EFFACER** : pour supprimer définitivement ce SMS.

Sélectionnez l'option que vous souhaitez avec les touches  $\blacktriangle$  ou  $\blacktriangledown$ , appuyez sur **Valid.**  $\odot$ .

#### **Modifier le mode de lecture**

*Vous pouvez également lire votre message de différentes façons grâce à la fonction mode de lecture. Dans ce cas trois modes de lecture sont disponibles :*

- **DEFIL. AUTO** : le texte défile en appuyant sur la touche  $\left(\cdot\right)$ .
- **DEFIL MANUEL** : le texte défile manuellement,
- **2 LIGNES** : le texte est affiché sur 2 lignes.

Pour activer un mode de lecture, appuyez sur **Option**  $\odot$ .

Sélectionnez **MODE LECTURE** avec les touches  $\blacktriangle$  ou  $\blacktriangledown$ , appuyez sur **Valid.**  $\odot$ .

Sélectionnez le mode de lecture avec les touches  $\blacktriangle$  ou  $\blacktriangledown$ , appuyez sur **Valid.**  $\langle \cdot \rangle$ .

# **Visualiser l'état de la mémoire**

*Vous pouvez stocker 30 messages SMS différents. Ceux-ci peuvent être répartis indifféremment entre les différents dossiers. Une fois que le nombre de SMS stockés est de 30, un message vous indique que votre téléphone ne peut plus stocker de nouveaux SMS.*

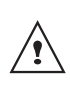

*Dans le cas où la capacité maximale de stockage est atteinte, vous ne pouvez plus recevoir de nouveaux SMS. Veuillez supprimer des messages stockés pour recevoir de nouveaux messages.*

Depuis le navigateur  $\binom{1}{x}$ , appuyez sur  $\blacktriangle$ ou  $\div$  jusqu'à l'affichage de l'écran **SMS**, appuyez sur **Valid.**  $\widehat{\cdots}$ .

Sélectionnez **MEMOIRE** avec les touches

ou  $\blacktriangledown$ , appuyez sur **Valid.**  $\langle \cdot \rangle$ .

Un écran indique le nombre d'emplacements disponibles.

Utilisez les touches  $\triangle$  ou  $\triangledown$  pour voir l'ensemble des informations relatives au nombre de messages figurant dans chacun des dossiers.

Pour sortir du menu, appuyez sur la touche **Retour**  $\binom{?}{B}$ .

# **Vider une boîte SMS**

*Cette fonction permet d'effacer tous les messages contenus dans une boîte. Pour effacer les messages un par un Reportezvous au paragaphe* **"Gérer les messages après lecture",** *page* **24***.*

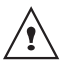

*Lorsque vous videz une boîte SMS, tous les messages associés à une boîte personnelle ne seront pas effacés.*

Depuis le navigateur  $\left( \begin{array}{c} 1 \end{array} \right)$ , appuyez sur  $\blacktriangle$ ou , jusqu'à l'affichage de l'écran **SMS**, appuyez sur **Valid**  $\odot$ .

Sélectionnez **VIDER BOITE** avec les touches  $\blacktriangle$  ou  $\blacktriangledown$ . appuyez sur **Valid**  $\omega$ .

Sélectionnez la boîte que vous souhaitez vider en appuyant sur les touches  $\triangle$  ou  $\blacktriangledown$ . appuyez sur **Valid**  $\odot$ .

Un écran de confirmation de suppression apparaît :

- Appuyez sur **Non**  $\binom{?}{R}$  pour ne pas vider la boîte.

- Appuyez sur **Oui**  $\odot$  pour vider la boîte.

Pour sortir du menu, appuyez sur la touche rouge  $\textcircled{\textcircled{\textcirc}}$ .

# **RÉGLAGES SMS**

*Vous pouvez accéder au menu REGLAGES depuis le menu SMS ou le sous-menu REGL. AVANCES du menu REGLAGES.*

#### **Modifier les numéros de centre SMS**

*Cette fonction permet de modifier les numéros des centres SMS (selon opérateur). Vous pouvez définir jusqu'à 4 numéros de centre SMS en réception et un en émission.*

*Par défaut le numéro d'émission est programmé dans le centre SMS 2 et le numéro de réception dans le centre SMS 1.*

Depuis le navigateur  $\left( \begin{array}{c} \uparrow \\ \downarrow \end{array} \right)$  appuyez sur  $\blacktriangle$ ou  $\div$  jusqu'à l'affichage de l'écran **SMS**, appuyez sur **Valid.**  $\odot$ .

Sélectionnez **REGLAGES** avec les touches

 $\blacktriangle$  ou  $\blacktriangledown$ . appuyez sur **Valid.**  $\odot$ .

Sélectionnez **CENTRE SMS** avec les touches

 $\blacktriangle$  ou  $\blacktriangledown$ , appuyez sur **Valid.**  $\langle \cdot \rangle$ .

Sélectionnez avec les touches  $\triangle$  ou  $\triangledown$  le centre SMS pour lequel vous souhaitez saisir ou modifier le numéro.

Appuyez sur **Valid.**  $\odot$ .

Un écran d'information indique le numéro du centre SMS.

• Pour changer le numéro, appuyez sur **Modif**  $\binom{2}{k}$ . Entrez le nouveau numéro dans l'écran de saisie et appuyez sur **Valid.**  $\odot$ .

• Pour conserver le numéro, appuyez sur **Valid.**  $\widehat{\cdots}$ .

Effectuez de nouveau cette opération pour les autres centres SMS.

Définissez ensuite le centre SMS qui doit être utilisé pour l'émission.

# **Choisir le centre SMS d'émission**

Sélectionnez **PRIORITE EMISSION** avec les touches  $\blacktriangle$  ou  $\blacktriangledown$ , appuyez sur **Valid.**  $\widehat{\cdot \cdot}$ .

- Pour changer le centre SMS en émission, appuyez sur **Modif**  $\binom{?}{R}$ . Sélectionnez le centre désiré avec les touches  $\triangle$  ou  $\blacktriangleright$  et appuyez sur **Valid.**  $\odot$ .
- Pour conserver le centre SMS actuel. appuyez sur **Valid.**  $\odot$ .

Pour sortir du menu, appuyez sur la touche rouge  $\textcircled{\textcircled{\textcirc}}$ .

# **Modifier le numéro de terminal**

**Si vous avez plusieurs appareils de type SMS connectés sur la même ligne téléphonique***, vous devez attribuer un numéro de terminal différent à chacun des appareils. N'oubliez pas de communiquer à vos correspondants le numéro du terminal sur lequel vous désirez recevoir vos messages.*

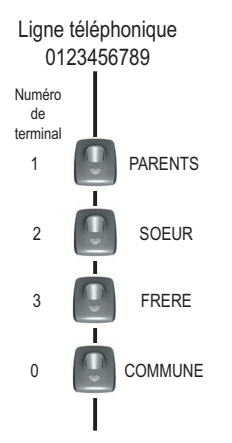

*Exemple pour un message SMS destiné à l'appareil PAPA votre correspondant enverra son SMS au :*

#### *0123456789 2*

*(Numéro de la ligne téléphonique suivi du numéro de terminal)*

> *Si votre correspondant oublie de numéroter le numéro du terminal, le message SMS sera envoyé sur le terminal par défaut 0.*

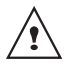

*Si aucun appareil n'est paramétré avec un numéro de terminal 0, le message vous parviendra sous la forme d'un message vocal.*

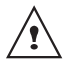

*Si vous n'attribuez pas de numéro de terminal différent à chaque appareil de type SMS connecté sur la même ligne, vous ne pourrez pas recevoir de SMS.*

Depuis le navigateur  $\begin{pmatrix} 1 & 1 \\ 1 & 0 \end{pmatrix}$ , appuyez sur ou ▼ iusqu'à l'affichage de l'écran **SMS** puis appuyez sur **Valid.**  $\langle \cdot \rangle$ .

Sélectionnez **REGLAGES** avec les touches  $\blacktriangle$  ou  $\blacktriangledown$ , appuyez sur **Valid.**  $\odot$ .

Sélectionnez **NUMERO. TERM** avec les touches  $\blacktriangle$  ou  $\blacktriangledown$ . appuyez sur **Valid.**  $\odot$ .

Un écran d'information indique le numéro actuel du terminal SMS de la base.

- Pour changer le numéro de terminal, appuyez sur **Modif**  $\binom{?}{R}$ . Sélectionnez le nouveau numéro de terminal avec les touches  $\triangle$  ou  $\blacktriangleright$  et appuyez sur **Valid.**  $\widehat{\cdots}$ .
- Pour conserver le numéro du terminal, appuyez sur **Valid.**  $\odot$ .

Pour sortir du menu, appuyez sur la touche rouge  $\left(\bigcircright)$ .

## **Modifier la période de validité (selon opérateur)**

*Cette fonction permet de modifier la période de validité d'un SMS.* 

Depuis le navigateur  $\epsilon^*$ , appuyez sur  $\blacktriangle$ ou  $\div$  iusqu'à l'affichage de l'écran **SMS**. appuyez sur **Valid.**  $\odot$ .

Sélectionnez **REGLAGES** avec les touches

 $\blacktriangle$  ou  $\blacktriangledown$ , appuyez sur **Valid.**  $\odot$ .

Sélectionnez **VALIDITE** avec les touches ou  $\blacktriangledown$ , appuyez sur **Valid.**  $\langle \cdot \rangle$ .

# **RÉGLAGES SMS**

Un écran d'information vous présente la période de validité en cours.

- Pour changer la période, appuyez sur  $Modif$   $\binom{?}{R}$ .
- Pour conserver la période de validité actuelle, appuyez sur **Valid.**  $\odot$ .

Une liste vous propose les périodes suivantes :

- INFINI 12 H 48 H
- 6H 24H 1 SFM

Sélectionnez la période de validité souhaitée avec les touches  $\triangle$  ou  $\blacktriangledown$ , appuyez sur **Valid**  $\widehat{\cdots}$ 

L'écran d'information vous présente la nouvelle période de validité, appuyez sur **Valid.**  $\widehat{\cdots}$ .

Pour sortir du menu, appuyez sur la touche rouge  $\textcircled{\textcircled{\textcirc}}$ .

#### **Modifier la Notification (selon opérateur)**

*La fonction notification permet de demander un accusé de réception lors de l'émission d'un SMS. L'accusé de réception sera reçu sous forme de SMS. Une fois choisie, la notification sera active ou inactive pour tous les SMS envoyés.*

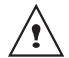

*Vous pouvez demander un accusé de réception pour un SMS particulier, pour cela vous devrez sélectionner Envoyer+ lors de l'envoi de votre SMS (voir page 22). Cette fonction peut être facturée par votre opérateur.*

Depuis le navigateur  $\begin{pmatrix} 1 & 1 \\ 1 & 0 \end{pmatrix}$ , appuyez sur ou ▼ jusqu'à l'affichage de l'écran **SMS** puis appuyez sur **Valid.**  $\widehat{\cdots}$ . Sélectionnez **REGLAGES** avec les touches

 $\blacktriangle$  ou  $\blacktriangledown$ , appuyez sur **Valid.**  $\widehat{\mathbf{w}}$ .

Sélectionnez **NOTIFICATION** avec les touches  $\blacktriangle$  ou  $\blacktriangledown$ , appuyez sur **Valid.**  $\langle \cdot \cdot \rangle$ .

Un écran vous présente l'état en cours (actif ou inactif).

- Pour changer l'état, appuyez sur **Modif**  $\binom{?}{\mathbb{R}}$
- Pour conserver l'état, appuyez sur **Valid.**  $\odot$ .

Une fois l'état choisi, appuyez sur **Valid.** ...

Pour sortir du menu, appuyez sur la touche rouge  $\left(\bigcircright)$ .

#### **Boîtes SMS (selon opérateur)**

*Les «boîtes personnelles» vous permettent de recevoir des SMS nominatifs. Ces SMS arriveront dans le dossier NON LUS, ils pourront être consultés grâce à un code que le propriétaire aura défini lors de la création de sa boîte.*

*Vous pouvez créer jusqu'à 9 " boîtes personnelles " qui permettent à différents utilisateurs de gérer leurs SMS privés (émission, réception, archivage).*

*Chaque boîte est protégée par un code et identifiée par un chiffre représentant la sousadresse associée.*

#### **Sous-adresse**

*Vous disposez de 10 sous-adresses (9 personnelles et 1 commune) affectées à votre ligne téléphonique (numéro de téléphone). Vous pouvez attribuer chacune de ces sous-adresses :* 

- *à un terminal (les SMS reçus pour cette sous-adresse arrivent dans la boîte commune de la base DECT)*
- *ou à une boîte personnelle (les SMS reçus pour cette sous-adresse arrivent dans une boîte SMS privée et protégée par un mot de passe).*

*La sous-adresse est un chiffre qui doit être rajouté à la fin de votre numéro de téléphone (11e chiffre) par les personnes qui désirent vous envoyer des SMS.*

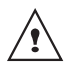

*Si vous utilisez deux fois la même sous-adresse sur la même ligne téléphonique, vos postes peuvent ne pas recevoir de SMS pour cette sous-adresse.*

Exemple :

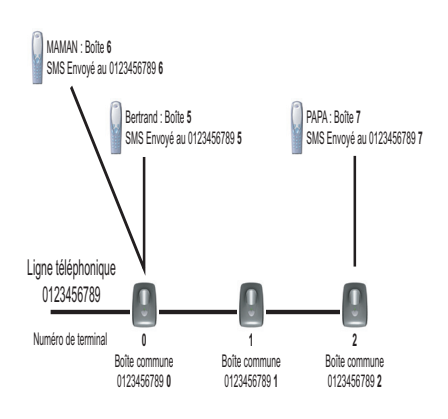

#### **Créer une boîte personnelle**

Depuis le navigateur  $\binom{4}{x}$ , appuyez sur  $\blacktriangle$ ou  $\div$  iusqu'à l'affichage de l'écran **SMS**. confirmez par **OK**.

Sélectionnez **REGLAGES**. Appuyez sur **Valid.**  $\odot$ .

Sélectionnez **BOITE PERSO.**. Appuyez sur **Valid.**  $\odot$ .

Sélectionnez **NOUVEAU** avec les touches ou  $\blacktriangleright$ . Appuyez sur **Valid.**  $\widehat{\cdots}$ .

Saisissez le nom de la boîte. Appuyez sur **Valid.**  $\widehat{\cdots}$ .

*Si vous saisissez un nom déjà* 

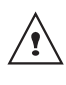

*existant, un message vous indique que le nom existe déjà. Le nom de la boîte est limité à 6 caractères.*

Saisissez le code associé à la boîte. Appuyez sur **Valid.**  $\langle \cdot \rangle$ .

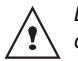

*Le code utilisateur doit comporter 4 chiffres.*

Saisissez de nouveau le code associé à la boîte. Appuyez sur **Valid.**  $\langle \cdot \rangle$ .

Le téléphone vous propose un numéro de terminal associé à la boîte. Appuyez sur Valid. · pour conserver ce numéro de terminal.

Appuyez sur **Modif** ( $\hat{R}$ ) pour changer de numéro de terminal. Sélectionnez à l'aide  $des$  touches  $\triangle$  ou  $\triangle$  un numéro de terminal disponible. Appuyez sur **Valid.**  $\omega$ .

# **RÉGLAGES SMS**

Le nom vient s'inscrire dans la liste des boîtes personnelles.

#### **Consulter un message destiné à une boîte personnelle**

Depuis le navigateur  $\left( \begin{array}{c} \uparrow \\ \downarrow \end{array} \right)$ , appuyez sur  $\blacktriangle$ ou  $\div$  jusqu'à l'affichage de l'écran **SMS**, confirmez par **OK**.

Sélectionnez **LIRE SMS**. Appuyez sur **Valid.**  $\widehat{\cdots}$ .

Sélectionnez la boîte personnelle. Appuyez sur **Valid.**  $\widehat{\cdots}$ .

Saisissez le code de la boîte personnelle. Appuyez sur **Valid.**  $\odot$ .

Sélectionnez le dossier **NON LUS, ARCHIVES, ENVOYES** ou **BROUILLON** avec les touches ▲ ou ▼. Appuyez sur **Valid.**  $\odot$ .

Sélectionnez le message avec les touches  $\triangle$ ou  $\blacktriangleright$ . Appuyez sur **Valid.**  $\langle \cdot \rangle$ .

Le message s'affiche à l'écran. Pour plus de détails sur les opérations que vous pouvez effectuer, reportez-vous au paragraphe **Lire un message**, page 23.

#### **Modifier ou supprimer une boîte personnelle**

Depuis le navigateur  $(e^{\lambda x})$ , appuyez sur  $\blacktriangle$ ou  $\div$  jusqu'à l'affichage de l'écran SMS, confirmez par **OK**.

Sélectionnez **REGLAGES**. Appuyez sur **Valid**  $\widehat{\cdots}$ 

Sélectionnez **BOITES PERSO.** Appuyez sur **Valid.**  $\widehat{\cdots}$ .

Sélectionnez **SUPPRIMER** ou **MODIF** avec les touches  $\blacktriangle$  ou  $\blacktriangledown$ . Appuyez sur **Valid.**  $\odot$ .

Sélectionnez le nom de la boîte personnelle à modifier ou à effacer avec les touches ou  $\blacktriangleright$ . Appuyez sur **MODIF**  $\widehat{\cdots}$  ou **SUPPRIMER**  $\odot$  selon le choix fait précédemment.

Saisissez le code associé à la boîte. Appuyez sur **Valid.**  $\left(\cdot\right)$ .

Dans le cas d'une suppression, **SUPPR. BOITE?** apparaît à l'écran. Appuyez sur **Oui**  $\odot$ .

Dans le cas d'une modification, vous entrez dans l'écran de saisie du nom. Le curseur est positionné en fin de nom.

- Les informations sont exactes, appuyez sur **Valid.**  $\widehat{\cdots}$ .
- Pour corriger le nom, appuyez sur la touche **C** du navigateur  $\epsilon$   $\rightarrow$  pour effacer des caractères. Entrez votre correction à l'aide des touches du clavier par appuis successifs sur les touches correspondantes. En fin de correction, appuyez sur **Valid.**  $\langle \cdot \rangle$ .

Saisissez le nom de la boîte. Appuyez sur **Valid.**  $\odot$ .

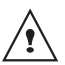

*Si vous saisissez un nom déjà existant, un message vous indique que le nom existe déjà. Le nom de la boîte est limité à 6 caractères.*

Saisissez le code associé à la boîte. Appuyez sur **Valid.**  $\odot$ .

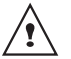

*Le code utilisateur doit comporter 4 chiffres.*

Saisissez de nouveau le code associé à la boîte. Appuyez sur **Valid.**  $\odot$ .

Le téléphone vous propose un numéro de terminal associé à la boîte. Appuyez sur Valid. · pour conserver ce numéro de terminal.

Appuyez sur **Modif** ( $\hat{k}$ ) pour changer de numéro de terminal. Sélectionnez à l'aide des touches  $\triangle$  ou  $\triangledown$  un numéro de terminal disponible. Appuyez sur Valid. ...

Le nom vient s'inscrire dans la liste des boîtes personnelles.

# **JOURNAL**

*Ce menu vous permet de consulter les listes des appels ou des événements de votre téléphone et de rappeler automatiquement les correspondants occupés (selon opérateur).*

*Le journal des appels émis présente les appels que vous avez émis.*

*Le journal des appels reçus présente les appels qui ont été reçus sous réserve d'être abonné au service «Présentation du numéro».*

*Le journal des événements rassemble tous les faits nouveaux qui se sont passés pendant votre absence :*

- *réception d'un SMS,*
- *nouveaux messages répondeur (modèle D60V uniquement)*
- *appels en absence,*
- *messagerie opérateur (modèle D60C uniquement).*

#### **Consulter le journal des appels reçus ou émis**

Depuis le navigateur (2008), appuyez sur ou v iusqu'à l'affichage de l'écran **JOURNAL** puis appuyez sur **Valid.**

Choisissez **APPELS RECUS** (ou **APPELS EMIS**), avec les touches  $\triangle$  ou  $\blacktriangledown$ , appuyez sur **Valid.**  $\odot$ .

L'écran de présentation du dernier appel reçu ou émis apparaît.

Cet écran présente les informations suivantes (selon opérateur et abonnement) :

- *le nom de votre correspondant ou numéro du correspondant,*
- *l'heure (pour les appels dans la journée) ou la date (pour les appels antérieurs) de la communication.*

Pour consulter les appels précédents, utilisez les touches  $\triangle$  ou  $\blacktriangledown$ . Les appels sont classés par ordre chronologique, du plus récent au plus ancien.

En appuyant sur **Option**  $\omega$ , vous avez accès aux différentes actions que vous pouvez réaliser :

- **CONSULTER** : Revoir l'appel sélectionné.
- **APPELER** : Appeler le numéro.
- **EFFACER** : Effacer l'appel en cours de consultation.
- **NUM VERS REP** : Enregistrer le nom et le numéro dans le répertoire.
- **ENVOYER SMS** : Envoyer un SMS à votre correspondant.
- **EFFACER TOUS** : Effacer tous les appels.

Pour revenir à l'écran de consultation de l'appel, appuyez sur **Retour**  $\binom{?}{R}$ .

Pour sortir du menu, appuyez sur la touche rouge  $\left(\bigcircright)$ .

## **Appeler le dernier numéro composé (BIS)**

*Votre téléphone possède une touche raccourcie pour rappeler automatiquement le dernier numéro composé.*

Depuis l'écran de veille, appuyez et maintenez la touche verte  $\left(\frac{1}{2}\right)$  jusqu'à l'apparition de l'écran Journal. Relâchez la touche  $\left(\frac{1}{2}\right)$ , le dernier numéro composé apparaît.

Appuyez de nouveau sur la touche verte  $\mathcal{Q}$ . Le numéro est automatiquement composé.

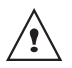

*Vous pouvez consulter d'autres appels en appuyant sur ▲ ou ▼.* 

## **Appeler un numéro figurant dans le journal des appels émis ou reçus**

Depuis le navigateur  $\left( \begin{array}{c} \uparrow \\ \downarrow \end{array} \right)$ , appuyez sur  $\blacktriangle$ ou v jusqu'à l'affichage de l'écran **JOURNAL**, appuyez sur Valid.  $\odot$ .

Choisissez **APPELS RECUS** ou **APPELS EMIS**, avec les touches  $\triangle$  ou  $\triangledown$ , appuyez sur **Valid.**  $\widehat{\cdots}$ .

L'écran de présentation du dernier appel émis ou reçu apparaît.

Recherchez le correspondant que vous souhaitez appeler en utilisant les touches  $\triangle$ ou  $\bullet$ . Les appels sont classés par ordre chronologique, du plus récent au plus ancien.

En appuyant sur **Option**  $\left(\cdot\right)$ , vous avez accès aux différentes actions que vous pouvez réaliser :

- **CONSULTER** : Revoir l'appel sélectionné.
- **APPELER** : Appeler le numéro.
- **EFFACER** : Effacer l'appel en cours de consultation.
- **NUM VERS REP** : Enregistrer le nom et le numéro dans le répertoire.
- **ENVOYER SMS** : Envoyer un SMS à votre correspondant.
- **EFFACER TOUS** : Effacer tous les appels.

Une fois l'appel sélectionné, appuyez sur la touche verte  $\bigodot$ .

Le numéro est automatiquement composé.

# **Notifications (selon opérateur)**

*Cette fonction vous permet de consulter les messages laissés par vos correspondants sur votre messagerie opérateur et d'effacer les témoins des événements.*

Depuis le navigateur  $\begin{pmatrix} 1 & 1 \\ 1 & 0 \end{pmatrix}$ , appuyez sur  $\blacktriangle$ ou  $\rightarrow$  iusqu'à l'affichage de l'écran **JOURNAL** puis appuyez sur **Valid.**  $\omega$ .

Sélectionnez **NOTIFICATIONS**. Appuyez sur **Valid.**  $\widehat{\cdots}$ .

Une liste des notifications envoyées par les opérateurs apparaît.

A l'aide des touches  $\rightarrow$ ,  $\rightarrow$  sélectionnez la notification voulue. Appuyez sur **Option** ...

Vous avez la possibilité de choisir parmi les opérations suivantes :

- **APPELER** : consulter la messagerie sélectionnée.
- **EFFACER** : effacer la notification sélectionnée.
- **EFFACER TOUS** : effacer les notifications de tous les messages.

#### **Consulter le journal des événements**

Si pendant votre absence un ou plusieurs événements nouveaux sont survenus, un écran d'information **"NOUVEAUX EVENEMENTS !"** apparaît.

- Pour ne pas consulter tout de suite le journal, appuyez sur la touche rouge  $\left(\bigcirc\right)$ .
- Pour consulter le journal des événements, appuyez sur  $\langle \cdot \rangle$ .

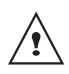

*Une fois le journal des événements consulté, l'écran d'information disparaît. Vous pouvez cependant consulter de nouveau le journal des événements par le menu «Journal».*

Un écran récapitulatif des événements survenus en votre absence apparaît :

- *réception d'un SMS,*
- *nouveaux messages répondeur (modèle D60V uniquement)*
- *appels en absence,*
- *messagerie opérateur (modèle D60C uniquement).*

Choisissez l'événement avec les touches ou  $\blacktriangledown$ , appuyez sur **Valid.**  $\odot$ .

L'événement apparaît à l'écran.

## **Annuler l'autorappel (selon opérateur)**

*Ce menu vous permet de désactiver le service de rappel automatique que vous avez activé lorsque la ligne de votre correspondant était occupée.*

Depuis le navigateur (e a), appuyez sur ou v iusqu'à l'affichage de l'écran **JOURNAL** puis appuyez sur **Valid.**  $\omega$ .

Sélectionnez **AUTORAPPEL**. Appuyez sur **Valid.**  $\odot$ .

Le texte «VOULEZ VOUS ARRETER L'AUTORAPPEL» apparaît.

- Appuyez sur **Non** ( $\hat{k}$ ) pour conserver l'autorappel actif.
- Appuyez sur **Oui**  $\odot$  pour lancer la désactivation de l'autorappel.

*Lors de la mise en communication par l'autorappel, AUTORAPPEL est affiché à l'écran.*

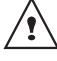

*Vous pouvez interrompre cette communication en appuyant sur la touche rouge*  $\left( \bigcirc$ .

Pour sortir du menu, appuyez sur la touche rouge  $\textcircled{\textcircled{\textcirc}}$ .

# **ACCESSOIRES**

*Vous avez à votre disposition de nombreuses fonctionnalités supplémentaires dans ce menu :*

- *• Réveil : pour utiliser votre combiné comme un réveil.*
- *• Timer : pour vous rappeler un événement (au bout de quelques minutes ou quelques heures)*
- *• Anniversaire : le combiné sonnera à la date et à l'heure programmées.*
- *• Surveillance : Permet de surveiller une pièce (avec un bébé par exemple) à l'aide d'un second combiné inscrit sur la même base.*

*Si l'échéance des alertes (réveil, timer, anniversaire et agenda) survient pendant un appel, un bip est émis pour vous avertir q'une alerte est intervenue pendant votre conversation.*

#### **Le réveil**

*La fonction réveil permet d'activer la sonnerie du combiné chaque jour à une heure que vous avez programmée.* 

*Au déclenchement du réveil la sonnerie choisie est diffusée pendant 60 secondes par le haut-parleur du combiné et un écran d'alerte est affiché. Arrêtez l'alerte en appuyant sur une touche du combiné.*

#### **Réglage du réveil**

Depuis le navigateur  $\epsilon$  . appuyez sur  $\blacktriangle$ ou  $\rightarrow$  iusqu'à l'affichage de l'écran **ACCESSOIRES** puis appuyez sur **Valid.** . Sélectionnez **REVEIL** avec les touches  $\triangle$  ou

 $\blacktriangledown$ , appuyez sur **Valid.**  $\widehat{\cdots}$ .

Un écran d'informations vous indique l'état du réveil.

- l'heure à laquelle le combiné sonnera,
- s'il est actif ou non.
- Pour conserver ces réglages, appuyez sur **Valid.**  $\widehat{\cdots}$ .
- Pour modifier l'heure du réveil ou l'état du réveil (actif ou inactif), appuyez sur  $Modif.$   $\binom{?}{R}$ .

Une liste vous indiquant les différents réglages apparaît.

# **Activer ou désactiver le réveil**

Pour activer ou désactiver le réveil sans modifier l'heure.

Sélectionnez **ACTIVER** ou **DESACTIVER** dans la liste avec les touches  $\triangle$  ou  $\blacktriangleright$ . appuyez sur **Valid.**  $\langle \cdot \rangle$ .

L'écran d'information des réglages du réveil apparaît avec le nouvel état, appuyez sur **Valid.**  $\odot$ .

#### **Modifier la sonnerie du réveil**

Sélectionnez **SONNERIE** dans la liste avec les touches  $\blacktriangle$  ou  $\blacktriangledown$ , appuyez sur **Valid.**  $\langle \cdot \rangle$ .

La liste des sonneries apparaît.

Sélectionnez la sonnerie de votre choix avec  $\text{les}$  touches  $\blacktriangle$  ou  $\blacktriangledown$ 

# **ACCESSOIRES**

Appuyez sur **Volume** o pour accéder à l'écran de réglage du volume.

Appuyez sur  $\triangle$  ou  $\blacktriangleright$  pour augmenter ou diminuer le volume.

Une fois le volume défini, appuyez sur **Valid**  $\widehat{\cdots}$ 

L'écran d'information des réglages du réveil apparaît, appuyez sur **Valid.**  $\omega$ . Pour sortir du menu, appuyez sur la touche rouge  $\textcircled{\textcircled{\textcirc}}$ .

#### **Modifier l'heure du réveil**

Sélectionnez **REGLER HEURE** dans la liste avec les touches  $\triangle$  ou  $\blacktriangledown$ , appuyez sur **Valid.**  $\odot$ .

Saisissez l'heure à laquelle vous souhaitez que le réveil sonne, appuyez sur **Valid.**  $\omega$ .

Un écran d'activation du réveil apparaît, appuyez sur **Oui**  $\odot$  pour l'activer.

#### **Le timer**

*La fonction timer active la sonnerie du combiné après un temps programmé. Vous pouvez visualiser le décompte du temps en minutes à l'écran.*

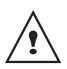

*Les appels entrants sont présentés directement sans interrompre le timer. Pour accéder aux réglages du timer vous devez l'arrêter lorsqu'il est démarré.*

A l'échéance de la minuterie, le combiné sonne pendant 60 secondes et l'écran d'alerte est activé. Arrêtez l'alerte en appuyant sur **Arrêter**  $\binom{2}{k}$ .

Depuis le navigateur  $\left( \begin{array}{c} 1 \end{array} \right)$ , appuyez sur  $\blacktriangle$ ou v iusqu'à l'affichage de l'écran ACCESSOIRES, appuyez sur Valid.  $\odot$ .

Sélectionnez **TIMER** avec les touches  $\rightarrow$  ou

- $\blacktriangledown$ , appuyez sur **Valid.**  $\odot$ .
- Pour lancer le timer sans changer le temps affiché, appuyez sur **Start**  $\omega$ .
- Pour modifier le temps, appuyez sur  $Modif.$   $\binom{?}{B}$

Une liste vous indiquant les différents réglages apparaît.

#### **Modifier le temps de décompte du timer**

Sélectionnez **REGLER DUREE** dans la liste, appuyez sur **Valid.**  $\left(\cdot\right)$ .

Saisissez le temps désiré, appuyez sur **Valid.** ... Appuyez sur **Retour p** pour revenir à l'écran de lancement du timer.

L'écran de lancement du timer apparaît avec la nouvelle durée. Appuyez sur **Start**  $\left(\cdot\right)$  pour lancer le timer.

#### **Afficher ou masquer le temps de décompte du timer**

Pour afficher (ou ne pas afficher) le temps à l'écran pendant son décompte, sélectionnez **VISIBILITE** dans le menu Timer avec les touches  $\blacktriangle$  ou  $\blacktriangledown$ , appuyez sur **Valid.**  $\odot$ .

Un écran apparaît vous permettant de choisir si le décompte du timer est visible ou non. Si vous désirez que le décompte soit visible appuyez sur **Oui** ., sinon appuyez sur  $\mathsf{Non}$  $\odot$ .

Pour sortir du menu, appuyez sur la touche rouge  $\textcircled{\textcircled{\textcirc}}$ .

#### **Modifier la sonnerie du timer**

Pour modifier la sonnerie du timer, sélectionnez **SONNERIE** avec les touches  $\blacktriangle$  ou  $\blacktriangledown$ , appuyez sur **Valid.**  $\odot$ .

La liste des sonneries apparaît, la sonnerie est diffusée.

Sélectionnez la sonnerie avec les touches ▲ ou ▼. Appuyez sur **Volume** <sub>(11</sub>) pour accéder à l'écran de réglage du volume.

Appuyez sur  $\triangle$  ou  $\blacktriangledown$  pour augmenter ou diminuer le volume. Une fois le volume défini, appuyez sur **Valid.**  $\widehat{\cdots}$ .

Appuyez sur **Retour** (k), l'écran de lancement du timer apparaît.

Lancez le timer en appuyant sur **Start**  $\left(\cdot\right)$ .

#### **Les alertes anniversaire**

*Vous pouvez programmer des alertes d'anniversaire (10 alertes) sur votre téléphone. Les anniversaires programmés seront présentés par un écran et une sonnerie d'alerte de 60 secondes.*

#### **Ajouter une nouvelle alerte anniversaire**

Depuis le navigateur  $\left( \begin{array}{c} 1 \end{array} \right)$ , appuyez sur  $\blacktriangle$ ou v jusqu'à l'affichage de l'écran ACCESSOIRES, appuyez sur Valid. ...

Sélectionnez **ANNIVERSAIRE** avec les touches  $\blacktriangle$  ou  $\blacktriangledown$ , appuyez sur **Valid.**  $\odot$ .

Sélectionnez **Nouveau** avec les touches ou  $\blacktriangleright$ , appuyez sur **Valid.**  $\odot$ .

Saisissez le nom de la personne concernée avec le clavier. Pour effacer un caractère, appuyez sur la touche **C**, pour valider la saisie appuyez sur **Valid.**  $\widehat{\cdots}$ .

Saisissez la date d'anniversaire, appuyez sur **Valid.**  $\odot$ .

Saisissez l'heure d'activation de l'alerte, appuyez sur **Valid.**  $\odot$ .

#### **Consulter une alerte anniversaire**

Dans l'écran liste des alertes anniversaire, sélectionnez avec les touches  $\triangle$  ou  $\neq$  celle que vous souhaitez consulter, appuyez sur **Option**  $\odot$ .

Sélectionnez **CONSULTER** avec les touches

 $\blacktriangle$  ou  $\blacktriangledown$ , appuyez sur **Valid.**  $\odot$ .

La fiche alerte anniversaire, apparaît à l'écran. Sur cette fiche figure :

- *le nom de la personne concernée,*
- *la date d'anniversaire,*
- *l'heure à laquelle vous souhaitez être averti par une sonnerie.*

#### **Modifier ou supprimer une alerte anniversaire**

Dans l'écran liste des alertes anniversaire, sélectionnez avec les touches  $\triangle$  ou  $\triangledown$  celle que vous souhaitez modifier, appuyez sur **Option**  $\odot$ .

Vous avez la possibilité de choisir parmi les opérations suivantes :

- **CONSULTER** : pour voir les données de l'alerte.
- **MODIFIER** : pour changer le nom ou la date de l'alerte.
- **EFFACER** : pour retirer une alerte anniversaire.
- **SONNERIE** : pour définir la sonnerie qui sera émise lors de l'activation de l'alerte.
- **NOUVEAU** : pour créer une nouvelle alerte.

Pour sortir du menu, appuyez sur la touche rouge  $\textcircled{\textcircled{\textcirc}}$ .

#### **Surveillance**

*Pour effectuer cette opération, vous devez avoir 2 combinés enregistrés sur la même base. Cette fonction vous permet de surveiller une pièce. Ceci vous permettra par exemple de surveiller une chambre d'enfant. Pour cela, placez l'un des combinés dans la pièce à surveiller. Ce poste sera en mode «émetteur».*

*L'autre combiné reste avec vous, il est en mode «récepteur».*

#### Sur le combiné récepteur :

Depuis le navigateur  $\binom{1}{x}$ , appuyez sur  $\blacktriangle$ ou jusqu'à l'affichage de l'écran **ACCESSOIRES**, appuyez sur **Valid.** .

Sélectionnez **SURVEILLANCE** avec les touches  $\blacktriangle$  ou  $\blacktriangledown$ , appuyez sur **Valid.**  $\omega$ .

Sélectionnez le combiné émetteur avec les touches  $\triangle$  ou  $\blacktriangledown$ , appuyez sur **Appel**  $\widehat{\cdots}$ .

Le combiné émetteur sonne. Décrochez en appuyant sur la touche verte  $\left(\right)$ .

#### Sur le combiné émetteur :

Un écran vous propose de passer en mode surveillance (mode émetteur), appuyez sur  $Out($ ...

Les deux postes sont alors en mode surveillance.

• Placez le poste émetteur dans la pièce à surveiller.

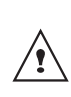

*Le poste en mode émetteur ne sonne pas en cas d'appel. Vous pouvez donc le placer dans une pièce où quelqu'un dort.*

Conservez le poste récepteur avec vous.

*Pour réaliser un appel : appuyez sur Appel*  $\odot$  *et composez un numéro.* 

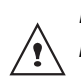

*Pour recevoir un appel, appuyez sur la touche verte*  $\bigodot$ .

*En fin de communication, le combiné reviendra automatiquement en mode réception.*

Pour arrêter la surveillance :

- Sur le combiné émetteur, appuyez sur Arrêt<sup>(k)</sup>, le combiné récepteur reviendra automatiquement à l'écran de veille.

- Sur le combiné récepteur, appuyez sur Arrêt<sup>(a)</sup> et confirmez en appuyant sur **Oui**  $\left(\cdot\right)$ . Appuyez également sur **Arrêt**  $\left(\frac{1}{k}\right)$  du combiné émetteur.

# **PERSONNALISATION DU COMBINÉ**

*Ce menu vous permet de modifier les sonneries et l'interface visuelle du combiné et notamment :*

- *allouer des sonneries différentes lors de la réception d'appels extérieurs ou intercom (entre combinés),*
- *changer l'image présente sur l'écran de veille,*
- *modifier la couleur du fond d'écran lors de la navigation dans les menus,*
- *activer ou désactiver les bips sonores émis lors d'une action sur les touches du clavier ou lors de la validation des informations de réglage de votre combiné,*
- *activer ou désactiver le mode silence.*

# **Modifier la sonnerie**

*Ce menu permet d'associer une sonnerie à la réception des appels ou aux appels entre combinés.*

Depuis le navigateur (e s), appuyez sur  $\blacktriangle$ ou jusqu'à l'affichage de l'écran **PERSONNALIS.**, appuyez sur **Valid.** .

Sélectionnez **SONNERIE** avec les touches  $\blacktriangle$  ou  $\blacktriangledown$ , appuyez sur **Valid.**  $\langle \cdot \rangle$ .

Sélectionnez **APPEL EXTER.** ou **APPEL INTERCOM** avec les touches  $\rightarrow$  ou  $\rightarrow$ . appuyez sur **Valid.**  $\odot$ .

Sélectionnez la sonnerie de votre choix avec les touches  $\triangle$  ou  $\triangledown$  puis appuyez sur **Volume**  $\odot$ .

Réglez le volume de la sonnerie avec les touches  $\blacktriangle$  ou  $\blacktriangledown$ , appuyez sur **Valid.**  $\omega$ .

Pour sortir du menu, appuyez sur la touche rouge  $\textcircled{\textcircled{\textcirc}}$ .

#### **Activer ou désactiver les bips**

Depuis le navigateur  $\widehat{A}$ , appuyez sur  $\blacktriangle$ ou v jusqu'à l'affichage de l'écran **PERSONNALIS.**, appuyez sur **Valid.** .

Sélectionnez **SONNERIE** avec les touches  $\triangle$  ou  $\blacktriangleright$  appuyez sur **Valid.**  $\widehat{\cdots}$ .

Sélectionnez **BIPS** avec les touches ▲ ou  $\blacktriangledown$ , appuyez sur **Valid.**  $\odot$ .

Sélectionnez le type de bip avec les touches  $\triangle$ ou  $\blacktriangledown$ , appuyez sur **Valid.**  $\langle \cdot \rangle$ .

- **CLAVIER** : à chaque appui sur une touche un bip est émis.
- **BATTERIE** : émission de bips quand la batterie est trop faible.
- **CHARGEUR** : émission d'un bip lors du raccroché du combiné.

Un écran d'information affiche l'état d'activité du bip sélectionné (actif ou inactif).

- Pour changer l'état, appuyez sur  $Modif$   $\binom{?}{R}$ .
- Pour conserver l'état, appuyez sur **Valid.** ... L'état est modifié à l'écran.

Appuyez sur **Valid.**  $\omega$ .

Pour sortir du menu, appuyez sur la touche rouge  $\left(\bigcircright)$ .

#### **Activer ou désactiver le mode silence**

*En mode silence, la sonnerie et les bips clavier du téléphone sont inhibés.*

Depuis le navigateur  $\left( \begin{array}{c} \uparrow \\ \downarrow \end{array} \right)$ , appuyez sur  $\blacktriangle$ ou jusqu'à l'affichage de l'écran **PERSONNALIS.**, appuyez sur **Valid.** .

Sélectionnez **SONNERIE** avec les touches  $\triangle$  ou  $\blacktriangleright$  appuyez sur **Valid.**  $\odot$ .

Sélectionnez **SILENCE** avec les touches ▲ ou  $\blacktriangledown$ , appuyez sur **Valid.**  $\odot$ .

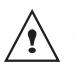

*Quand vous avez activé le mode silence, votre combiné est muet pour toutes les fonctions de type timer...*

Appuyez sur **Oui**  $\odot$  pour activer le mode silence ou sur **Non** (**i**) pour le désactiver.

Pour sortir du menu, appuyez sur la touche rouge  $\left(\bigcircright)$ .

# **Modifier le fond d'écran**

*Ce menu permet de changer l'image de l'écran de veille de votre combiné.*

Depuis le navigateur  $\begin{bmatrix} 1 & 1 \\ 1 & 0 \end{bmatrix}$ , appuyez sur ou jusqu'à l'affichage de l'écran **PERSONNALIS.** confirmez par **OK**.

Sélectionnez **FOND D'ÉCRAN** avec les touches  $\blacktriangle$  ou  $\blacktriangledown$ . Appuyez sur **Valid.**  $\widehat{\cdot\cdot}$ .

Sélectionnez parmi la liste proposée avec les touches  $\blacktriangle$  ou  $\blacktriangledown$ . Appuyez sur **Visua.**  $\widehat{\cdots}$ .

L'image s'affiche à l'écran.

Appuyez sur Valid. ..., pour garder cette image en fond d'écran ou utilisez les touches  $\triangle$  ou  $\blacktriangleright$  pour en sélectionner une autre image.

Pour sortir du menu, appuyez sur la touche rouge  $\textcircled{\textcircled{\textcirc}}$ .

# **Modifier la couleur du fond d'écran des menus**

*Ce menu permet de changer la couleur du fond d'écran des menus.*

Depuis le navigateur  $\begin{pmatrix} 1 & 1 \\ 1 & 0 \end{pmatrix}$ , appuyez sur  $\blacktriangle$ ou v jusqu'à l'affichage de l'écran **PERSONNALIS.** confirmez par **OK**.

Sélectionnez **AMBIANCE** avec les touches  $\blacktriangle$  ou  $\blacktriangledown$ . Appuyez sur **Valid.**  $\odot$ .

Sélectionnez la couleur désirée avec les touches ▲ ou ▼, pendant la sélection la couleur est affichée à l'écran. Appuyez sur **Valid.**  $\odot$ .

Pour sortir du menu, appuyez sur la touche rouge  $\left(\bigcircright)$ .

# **SÉCURITÉ**

*Ce menu permet de modifier et de personnaliser les paramètres de sécurité de votre téléphone. Vous pouvez :*

- *verrouiller le clavier,*
- *programmer un numéro d'urgence,*
- *modifier le code de la base,*
- *définir la durée de crédit temps,*
- *définir des préfixes interdits,*
- *autoriser ou interdire la communication à plusieurs combinés.*

## **Verrouiller / déverrouiller le clavier**

*Vous pouvez aussi verrouiller le clavier à partir du menu SECURITE. Pour verrouiller / déverrouiller le clavier, appuyez longuement sur la touche du clavier.*

Depuis le navigateur  $\left( \begin{array}{c} 1 \end{array} \right)$  appuyez sur  $\blacktriangle$ ou v jusqu'à l'affichage de l'écran **SECURITE**, appuyez sur Valid. ...

Sélectionnez **VERROU.CLAV.** avec les touches  $\blacktriangle$  ou  $\blacktriangledown$ , appuyez sur **Valid.**  $\odot$  pour verrouiller le clavier.

Un écran de confirmation apparaît, appuyez sur **Oui**  $\left(\cdot\right)$ , pour verrouiller le clavier.

Un écran indique que le clavier est verrouillé.

## **Programmer un numéro d'urgence**

*Cette fonction vous permet de définir un numéro d'urgence et d'activer ou non sa mise en route.*

*Une fois activé, le numéro d'urgence sera automatiquement composé lors de l'appui de la touche verte*  $\odot$  *depuis l'écran de veille.* 

*• Une fois activé, vous pouvez toutefois appeler un autre numéro avec la prénumérotation en composant un numéro*   $puis$   $\left(\right)$ .

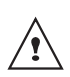

*Il est recommandé de ne pas programmer un numéro de type : Pompier, SAMU, Police...*

Depuis le navigateur  $\epsilon$   $\rightarrow$   $\infty$ , appuyez sur  $\rightarrow$ ou v jusqu'à l'affichage de l'écran **SECURITE**, appuyez sur **Valid.**  $\odot$ .

Sélectionnez **URGENCE** avec les touches ou  $\blacktriangleright$ , appuyez sur **Valid.**  $\langle \cdot \rangle$ .

Un écran d'information vous présente l'état (actif ou inactif) du numéro d'urgence actuellement en mémoire.

- Pour conserver le réglage, appuyez sur **Valid.**  $\widehat{\cdots}$
- Pour modifier le réglage, appuyez sur  $Modif$  $\binom{?}{R}$ .

Vous avez accès aux différentes actions que vous pouvez réaliser :

- **ACTIVER** : Activer le numéro d'urgence.
- **DESACTIVER** : Désactiver le numéro d'urgence.
- **CHANGER NUM** : Modifier le numéro d'urgence.

Pour modifier le numéro d'urgence. sélectionnez **CHANGER NUM**, appuyez sur **Valid.**  $\odot$ .

Saisissez le nouveau numéro avec le clavier. Vous pouvez choisir un numéro du répertoire, appuyez sur la touche  $\omega$ , faites votre sélection et appuyez sur **Valid.**  $\omega$  pour confirmer la saisie. Le mode passe actif automatiquement.

Un écran d'information présente le nouveau numéro d'urgence.

Pour activer/désactiver le numéro d'urgence, sélectionnez l'option correspondante, appuyez sur **Valid.**  $\widehat{\cdots}$ .

Pour sortir du menu, appuyez sur la touche rouge  $\textcircled{\textcircled{\textcirc}}$ .

# **Définir la durée de crédit temps**

*Vous pouvez régler une durée d'utilisation en minute de votre téléphone. Une fois cette durée dépassée, il sera impossible d'émettre des appels.*

*Pour être en mesure de téléphoner à nouveau, vous devrez désactiver le crédit temps ou en définir un nouveau.*

> *Si le crédit temps se termine pendant une communication téléphonique, celle-ci ne sera pas coupée. Après avoir raccroché, il sera impossible*

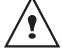

*d'établir une nouvelle communication.*

*Les appels entre combinés (intercommunication) ne sont pas comptabilisés dans le crédit temps.*

Depuis le navigateur  $(e^{\lambda x})$ , appuyez sur  $\blacktriangle$ ou v jusqu'à l'affichage de l'écran **SECURITE**, appuyez sur Valid.  $\odot$ .

Sélectionnez **CREDIT TEMPS** avec les touches  $\blacktriangle$  ou  $\blacktriangledown$ , appuyez sur **Valid.**  $\widehat{\cdot\cdot}$ .

Un écran d'information vous présente le crédit temps restant et son état.

- Pour conserver le réglage, appuyez sur **Valid.**  $\odot$ .
- Pour modifier le réglage, appuyez sur **Modif**  $\binom{?}{\mathbb{R}}$ .

En cas de modification du réglage, saisissez le code base (par défaut 0000), appuyez sur **Valid.**  $\odot$ .

Vous avez accès aux différentes actions que vous pouvez réaliser :

- **ACTIVER** : Activer le crédit temps.
- **DESACTIVER** : Désactiver le crédit temps.
- **MODIF. TEMPS** : Modifier la durée du crédit temps.

Pour modifier la durée du crédit temps, sélectionnez **MODIF. TEMPS** avec les touches  $\blacktriangle$  ou  $\blacktriangledown$ , appuyez sur **Valid.**  $\widehat{\cdot\cdot}$ . Saisissez le nouveau temps avec le clavier (maximum 999 minutes), appuyez sur **Valid.** ( $\cdot$ ), le mode est activé automatiquement.

Une fois les modifications réalisées, l'écran d'information présente le nouveau crédit temps.

Pour sortir du menu, appuyez sur la touche rouge  $\textcircled{\textcircled{\textcirc}}$ .

#### **Définir des préfixes interdits - Restrictions d'appels**

*Vous pouvez interdire certains préfixes sur votre téléphone. Lorsqu'un préfixe est interdit, il devient impossible d'émettre les appels vers des numéros commençant par ces préfixes.*

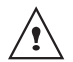

*En fonction des préfixes programmés, certains numéros ne seront plus accessibles. Par exemple, si vous programmez le 06 comme préfixe interdit, il sera impossible d'appeler un numéro commençant par 06.*

Depuis le navigateur  $\left( \begin{array}{c} 1 \end{array} \right)$  appuyez sur  $\blacktriangle$ ou v jusqu'à l'affichage de l'écran **SECURITE**, appuyez sur **Valid.**  $\omega$ .

Sélectionnez **RESTRICTION** avec les touches  $\blacktriangle$  ou  $\blacktriangledown$ , appuyez sur **Valid.**  $\odot$ .

Saisissez le code base, appuyez sur **Valid.**  $\odot$ .

Un écran affichant les préfixes interdits apparaît. Sélectionnez un emplacement vide (représenté par des tirets) ou un préfixe à modifier avec les touches  $\triangle$  ou  $\blacktriangleright$ , appuyez sur **Valid.**  $\odot$ .

Saisissez le préfixe avec le clavier, appuyez sur **Valid.**  $\widehat{\cdots}$ .

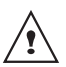

*Pour supprimer un préfixe sélectionnez le avec les touches ou*  $\div$  *et appuyez sur Valid.*  $\langle \cdot \rangle$ *.* 

Lorsque toutes les restrictions sont programmées, appuyez sur **Retour**  $\binom{2}{k}$ .

Un écran d'activation des restrictions apparaît, appuyez sur **Oui**  $\odot$  pour activer la restriction.

Pour sortir du menu, appuyez sur la touche rouge  $\textcircled{\textcircled{\textcirc}}$ .

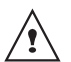

*Vous pouvez programmer 5 préfixes interdits.*

## **Modifier le code de la base**

*Le code base (0000 par défaut) est nécessaire pour accéder à certaines fonctions de sécurité. Celui-ci doit comporter 4 chiffres.* 

Depuis le navigateur  $\begin{pmatrix} 1 & 1 \\ 1 & 0 \end{pmatrix}$ , appuyez sur ou v jusqu'à l'affichage de l'écran **SECURITE**, appuyez sur **Valid.**  $\omega$ .

Sélectionnez **MODIF. CODE** avec les touches  $\triangle$  ou  $\blacktriangledown$ , appuyez sur **Valid.**  $\langle \cdot \rangle$ .

Saisissez l'ancien code base à l'aide du clavier, appuyez sur **Valid.**  $\langle \cdot \rangle$ .

Saisissez le nouveau code base à l'aide du clavier, appuyez sur **Valid.**  $\langle \cdot \rangle$ .

Confirmez en ressaisissant le nouveau code base, appuyez sur **Valid.**  $\langle \cdot \rangle$ .

Pour sortir du menu, appuyez sur la touche rouge  $\left(\bigcircright)$ .

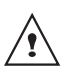

*Notez bien le numéro de code base. Il vous sera nécessaire pour modifier certains réglages.*

## **Autoriser la communication à trois (selon opérateur)**

*La fonction intrusion autorise ou interdit à un second combiné inscrit sur la même base de se joindre à une conversation en cours. Si le mode intrusion est actif, il est alors possible de joindre un appel en cours avec un autre combiné.* 

Depuis le navigateur  $\left( \begin{array}{c} \uparrow \\ \downarrow \end{array} \right)$ , appuyez sur  $\blacktriangle$ ou v jusqu'à l'affichage de l'écran **SECURITE**, appuyez sur Valid.  $\odot$ .

Sélectionnez **INTRUSION** avec les touches

 $\bullet$  ou  $\bullet$ , appuyez sur **Valid.**  $\odot$ .

Un écran vous présente l'état en cours (actif ou inactif).

- Pour changer l'état, appuyez sur  $Modif$  $\binom{?}{B}$ .
- Pour conserver l'état, appuyez sur **Valid.**  $\odot$ .

Pour sortir du menu, appuyez sur la touche rouge  $\textcircled{\textcircled{\textcirc}}$ .

# **RÉGLAGES**

*Ce menu permet de modifier et de personnaliser les paramètres de votre combiné et de votre base.* 

#### **Programmer une touche**

*Cette fonction vous permet de programmer les touches*  $\binom{?}{k}$  *et*  $\binom{?}{k}$  *de votre combiné afin d'accéder directement à certaines fonctions depuis l'écran de veille.* 

Depuis le navigateur  $\mathbb{R}^n$ , appuyez sur  $\blacktriangle$ ou v jusqu'à l'affichage de l'écran **REGLAGES**, appuyez sur **Valid.** .

Sélectionnez **TOUCHE PROG.** avec les touches  $\triangle$  ou  $\blacktriangledown$ , appuyez sur **Valid.**  $\langle \cdot \cdot \rangle$ .

Un écran vous présente la fonction actuellement affectée à la touche  $\binom{2}{k}$ .

- Pour conserver la fonction, appuyez sur **Valid.**  $\odot$ .
- Pour modifier la fonction, appuyez sur  $Modif$  $\binom{?}{R}$ .

Choisissez dans la liste la fonction que vous voulez affecter. Appuyez sur  $\sim$  ou  $\sim$  pour sélectionner une fonction ci-après :

- SILENCE REVEIL
	- TIMER VER CLAV.
- NUMERO BIS

Appuyez sur **Valid.**  $\omega$ .

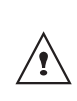

*Avec la fonction numéro, vous associez un numéro de téléphone à une touche programmable. Vous pouvez ainsi appeler rapidement votre correspondant.* 

Une fois la touche (k) programmée, un écran vous propose de programmer la touche  $\left(\cdot\right)$ .

- Pour conserver la fonction, appuyez sur **Valid.**  $\odot$ .
- Pour modifier la fonction, appuyez sur  $Modif$  $\binom{?}{k}$ .

Pour sortir du menu, appuyez sur la touche rouge  $\left(\bigcircright)$ .

# **Modifier la date et l'heure**

Depuis le navigateur  $\begin{pmatrix} 1 & 1 \\ 1 & 0 \end{pmatrix}$ , appuyez sur  $\blacktriangle$ ou v jusqu'à l'affichage de l'écran **REGLAGES**, appuyez sur Valid.  $\odot$ .

Sélectionnez **DATE/HEURE** avec les touches  $\blacktriangle$  ou  $\blacktriangledown$ , appuyez sur **Valid.**  $\odot$ .

Un écran vous présente la date en cours. Saisissez la nouvelle date au format JJ/MM/ AA, appuyez sur **Valid.**  $\odot$ .

Un écran vous présente ensuite l'heure en cours.

Saisissez la nouvelle heure au format HH : MM, appuyez sur **Valid.**  $\left(\cdot\right)$ .

Pour sortir du menu, appuyez sur la touche rouge  $\bigcirc$ .

#### **Raccrocher ou décrocher automatiquement**

*Le raccroché automatique permet de raccrocher automatiquement lorsque vous reposez votre combiné sur sa base.*

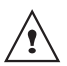

*Si le raccroché automatique est actif, vous ne pourrez plus être en communication si vous placez le combiné sur sa base.*

*Le décroché automatique permet, lorsqu'il est actif, de décrocher automatiquement dès que vous ôtez le combiné de sa base.* 

Depuis le navigateur  $\left( \begin{array}{c} 1 \end{array} \right)$ , appuyez sur  $\blacktriangle$ ou jusqu'à l'affichage de l'écran REGLAGES, appuyez sur Valid.  $\odot$ .

Sélectionnez **RACCROCHE AUTO** (ou **DECROCHE AUTO**) avec les touches  $\triangle$  ou

 $\blacktriangleright$ , appuyez sur **Valid.**  $\odot$ .

Un écran vous présente l'état en cours (actif ou inactif).

- Pour changer l'état, appuyez sur **Modif**  $\binom{?}{B}$
- Pour conserver l'état, appuyez sur **Valid.**  $\odot$ .

Pour sortir du menu, appuyez sur la touche rouge  $\left(\bigcircright)$ .

#### **Numéro de Messagerie (selon opérateur et uniquement sur D60C)**

*Cette fonction vous permet de recevoir des appels en votre absence sur une messagerie vocale du réseau téléphonique commuté.*

*Pour vous signaler l'arrivée d'un nouveau message, sur le combiné le témoin de réception des messages est allumé rouge, "NOUVEAUX EVENEMENTS !" est affiché à l'écran par intermittence et l'enveloppe de présence d'un message s'affiche.*

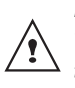

*Pour consulter votre messagerie vocale appuyez longuement sur la touche*  $\left( \widehat{\mathbf{I}_{\infty}} \right)$ .

Le numéro de votre messagerie vocale est réglé en usine, pour modifier ce numéro procédez comme suit :

Depuis le navigateur  $\begin{pmatrix} 1 & 1 \\ 1 & 0 \end{pmatrix}$ , appuyez sur  $\blacktriangle$ ou v jusqu'à l'affichage de l'écran **REGLAGES**, appuyez sur Valid.  $\odot$ .

Sélectionnez **N. MESSAGERIE** avec les touches  $\blacktriangle$  ou  $\blacktriangledown$ , appuyez sur **Valid.**  $\odot$ .

Le numéro pré-enregistré apparaît à l'écran,

- Le numéro est exact, appuyez sur **Valid.**  $\odot$ .
- Pour modifier le numéro, appuyez sur  $Modif$  $\binom{?}{R}$ .

Appuyez sur **C** pour effacer chiffre à chiffre. Rentrez le nouveau numéro. Appuyez sur **Valid.**  $\odot$ .

Pour sortir du menu, appuyez sur la touche rouge  $\left(\bigcircright)$ .

#### **Numéro de Messagerie Express (selon opérateur et uniquement sur D60C)**

Le numéro de votre messagerie express est réglé en usine, pour modifier ce numéro procéder comme suit :

Depuis le navigateur  $\begin{bmatrix} 1 & 1 \\ 1 & 0 \end{bmatrix}$ , appuyez sur  $\blacktriangle$ ou v jusqu'à l'affichage de l'écran **REGLAGES**, appuyez sur Valid.  $\odot$ .

Sélectionnez **N. M.EXPRESS** avec les touches  $\blacktriangle$  ou  $\blacktriangledown$ , appuyez sur **Valid.**  $\omega$ .

Le numéro pré-enregistré apparaît à l'écran,

- Le numéro est exact, appuyez sur **Valid.**  $\odot$ .
- Pour modifier le numéro, appuyez sur  $Modif$  $\binom{n}{k}$ .

Appuyez sur **C** pour effacer chiffre à chiffre. Rentrez le nouveau numéro. Appuyez sur **Valid.**  $\odot$ .

Pour sortir du menu, appuyez sur la touche rouge  $\left(\bigcircright)$ .

#### **Modifier la langue**

*Cette fonction vous permet de changer la langue avec laquelle vous seront présentés les écrans.* 

Depuis le navigateur  $\left( \begin{array}{c} \uparrow \\ \downarrow \end{array} \right)$ , appuyez sur  $\blacktriangle$ ou  $\rightarrow$  iusqu'à l'affichage de l'écran **REGLAGES**, appuyez sur Valid.  $\odot$ .

Sélectionnez LANGUE avec les touches ▲ ou  $\star$ , appuyez sur **Valid.**  $\odot$ .

Un écran d'information présente la langue actuellement utilisée.

- Pour conserver, appuyez sur Valid.  $\odot$ .
- Pour modifier, appuyez sur **Modif**  $\binom{?}{k}$ .

Choisissez dans la liste la langue voulue. Appuyez sur ▲ ou ▼ pour sélectionner la langue, appuyez sur **Valid.**  $\langle \cdot \rangle$ .

L'écran vous présente la nouvelle langue utilisée, appuyez sur **Valid.**  $\left(\cdot\right)$ .

Pour sortir du menu, appuyez sur la touche rouge  $\textcircled{\textcircled{\textcirc}}$ .

# **RÉGLAGES AVANCÉS / GESTION DU COMBINÉ**

#### **Inscrire un nouveau combiné sur une base**

*Pour inscrire un nouveau combiné sur une base il faut :*

- *mettre le combiné en mode inscription,*
- *mettre la base en mode appairage.*

*Ensuite, l'appairage (reconnaissance mutuelle de base et du nouveau combiné) se fera automatiquement (l'inscription peut durer plusieurs secondes).*

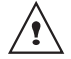

*Si le code de la base à été modifié (différent de 0000), l'inscritpion ne sera pas possible avec cette procédure. Reportez-vous au paragaphe* **"Inscription personnalisée d'un nouveau combiné sur votre base",** *page* **50**

#### Prenez le combiné à inscrire :

Depuis le navigateur  $\mathbb{R}^n$ , appuyez sur  $\blacktriangle$ ou v jusqu'à l'affichage de l'écran **REGLAGES**, appuyez sur Valid.  $\odot$ .

Sélectionnez **REGL. AVANCES** avec les touches  $\blacktriangle$  ou  $\blacktriangledown$ , appuyez sur **Valid.**  $\odot$ .

Sélectionnez **GESTION COMB.** avec les touches  $\blacktriangle$  ou  $\blacktriangledown$ , appuyez sur **Valid.**  $\odot$ 

Sélectionnez **INSCRIPTION** avec les touches  $\blacktriangle$  ou  $\blacktriangledown$ , appuyez sur **Valid.**  $\odot$ .

Appuyez sur **Oui**  $\odot$  pour mettre le combiné en mode inscription.

Le combiné passe en mode inscription.

#### Sur la base :

Mettez en mode appairage la base avec laquelle vous souhaitez relier le combiné.

• Si vous possédez une base équipée d'un répondeur. Appuyez simultanément pendant plusieurs secondes sur les deux

boutons supérieurs de la base  $\mathbb{R}^4$ 

Si vous possédez une base non équipée d'un répondeur. Appuyez pendant

plusieurs secondes sur le bouton de la base.

Le voyant vert clignote rapidement, la base est en mode appairage.

Le nouveau combiné et la base se recherchent mutuellement. L'appairage peut prendre plusieurs secondes.

Une fois le combiné inscrit, le combiné sort automatiquement du mode appairage et vous indique la fin de l'inscription.

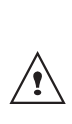

*Vous pouvez également mettre votre base en mode appairage à partir d'un combiné déjà inscrit, en sélectionnant la fonction Appairage dans le menu Réglages / Regl. Avancés / Gestion base.*

#### **Modifier la priorité de la base**

*Cette fonction vous permet d'indiquer sur quelle base votre combiné réalisera les appels en priorité (si votre combiné est appairé sur plusieurs bases).*

# **RÉGLAGES**

Depuis le navigateur  $\begin{bmatrix} 1 & 1 \\ 1 & 0 \end{bmatrix}$ , appuyez sur  $\blacktriangle$ ou v iusqu'à l'affichage de l'écran REGLAGES, appuyez sur Valid.  $\odot$ .

Sélectionnez **REGL. AVANCES** avec les touches  $\blacktriangle$  ou  $\blacktriangledown$ , appuyez sur **Valid.**  $\odot$ .

Sélectionnez **GESTION COMB.** avec les touches  $\blacktriangle$  ou  $\blacktriangledown$  appuyez sur **Valid.**  $\widehat{\cdot\cdot}$ 

Sélectionnez **PRIORITE BASE** avec les touches  $\blacktriangle$  ou  $\blacktriangledown$ , appuyez sur **Valid.**  $\odot$ .

Un écran d'information vous présente la priorité actuelle de votre combiné.

- Pour conserver la priorité, appuyez sur **Valid.**  $\widehat{\cdots}$
- Pour modifier la priorité, appuyez sur  $Modif$  $\binom{?}{R}$ .

Une liste vous propose de choisir la base prioritaire entre toutes les bases auxquelles votre combiné est appairé. Le mode automatique permet de ne pas spécifier de priorité.

Sélectionnez la base prioritaire avec les touches  $\blacktriangle$  ou  $\blacktriangledown$ . appuyez sur **Valid.**  $\odot$ .

Pour sortir du menu, appuyez sur la touche rouge  $\textcircled{\textcircled{\textcirc}}$ .

# **Réinitialiser le combiné**

*Lorsque vous réinitialisez votre combiné, tous les paramètres retrouvent leurs valeurs initiales (sortie d'usine), à l'exception du répertoire, des alertes anniversaire et des SMS.* 

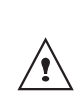

*Lors de la réinitialisation du combiné, les fonctions de sécurité (préfixes interdits et la durée crédit temps) ne retrouvent pas leur état initial.*

Depuis le navigateur  $\binom{4}{x}$ , appuyez sur  $\blacktriangle$ ou v iusqu'à l'affichage de l'écran REGLAGES, appuyez sur Valid.  $\odot$ .

Sélectionnez **REGL. AVANCES** avec les touches  $\blacktriangle$  ou  $\blacktriangledown$ , appuyez sur **Valid.**  $\langle \cdot \rangle$ .

Sélectionnez **GESTION COMB.** avec les touches  $\blacktriangle$  ou  $\blacktriangledown$ , appuyez sur **Valid.**  $\widehat{\cdot\cdot}$ .

Sélectionnez **REINIT. COMB.** avec les touches  $\blacktriangle$  ou  $\blacktriangledown$ , appuyez sur **Valid.**  $\langle \cdot \rangle$ .

Un écran de validation vous demande de confirmer votre demande :

- Pour réinitialiser votre combiné, appuyez sur **Oui**  $\odot$ .
- Pour ne pas réinitialiser votre combiné, appuyez sur  $\textsf{Non}(\widehat{\mathbb{R}})$ .

Pour sortir du menu, appuyez sur la touche rouge  $\left(\bigcircright)$ .

## **Inscription personnalisée d'un nouveau combiné sur votre base**

*L'inscription personnalisée est à utiliser dans les cas suivants :*

- *vous avez modifié le code de la base (différent de 0000),*
- *vous disposez de plusieurs bases,*
- *vous souhaitez choisir un nom pour votre base (visible à l'écran en appuyant sur OK du navigateur depuis l'écran d'accueil),*
- *vous souhaitez choisir le numéro d'inscription du combiné.*

Depuis le navigateur  $\left( \begin{array}{c} 1 \end{array} \right)$ , appuyez sur  $\blacktriangle$ ou v jusqu'à l'affichage de l'écran **REGLAGES**, appuyez sur Valid.  $\odot$ .

Sélectionnez **REGL. AVANCES** avec les touches  $\blacktriangle$  ou  $\blacktriangledown$ , appuyez sur **Valid.**  $\odot$ .

Sélectionnez **GESTION COMB.** avec les touches  $\blacktriangle$  ou  $\blacktriangledown$ , appuyez sur **Valid.**  $\odot$ .

Sélectionnez **INSCRIP. PERSO** avec les touches  $\blacktriangle$  ou  $\blacktriangledown$ , appuyez sur **Valid.**  $\odot$ .

Sélectionnez le numéro de la base. Appuyez **Valid.**  $\odot$ .

Effacer le nom courant de la base avec la touche **C** du navigateur (si besoin).

Saisir le nouveau nom de la base, appuyez sur **Valid.**  $\odot$ .

Saisir le code de la base. Appuyez sur **Valid.**  $\odot$ .

Le combiné passe en mode inscription, le message "**COMBINE EN MODE INSCRIPTION**" apparaît à l'écran.

Mettez votre base en mode appairage, en suivant la procédure décrite dans le paragrahe "Sur la base :", page 50.

Lorsque le combiné est inscrit, sélectionnez le numéro d'inscription du combiné. Appuyez sur **Valid.**  $\widehat{\cdots}$ .

#### Sur la base :

Mettez en mode appairage la base avec laquelle vous souhaitez relier le combiné.

Si vous possédez une base équipée d'un répondeur. Appuyez simultanément pendant plusieurs secondes sur les deux

boutons supérieurs de la base  $\mathbb{Z}_\infty$ .

Si vous possédez une base non équipée d'un répondeur. Appuyez pendant

plusieurs secondes sur le bouton de la base.

Le voyant vert clignote rapidement, la base est en mode appairage.

Le nouveau combiné et la base se recherchent mutuellement. L'appairage peut prendre plusieurs secondes.

Une fois le combiné inscrit, le combiné sort automatiquement du mode appairage et vous indique la fin de l'inscription.

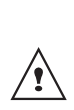

*Vous pouvez également mettre votre base en mode appairage à partir d'un combiné déjà inscrit, en sélectionnant la fonction Appairage dans le menu Réglages / Regl. Avancés / Gestion base.*

# **RÉGLAGES AVANCÉS / GESTION DE LA BASE**

# **Mettre en mode appairage la base à partir d'un combiné**

*Cette fonction permet de mettre la base en mode appairage afin de pouvoir inscrire un nouveau combiné. Pour cela, le combiné à inscrire doit être en mode inscription (Reportez-vous au paragaphe* **"Inscrire un nouveau combiné sur une base",** *page* **48***).*

Depuis le navigateur  $(e^{\lambda x})$ , appuyez sur  $\blacktriangle$ ou v jusqu'à l'affichage de l'écran **REGLAGES**, appuyez sur **Valid.** .

Sélectionnez **REGL. AVANCES** avec les touches  $\blacktriangle$  ou  $\blacktriangledown$ , appuyez sur **Valid.**  $\langle \cdot \rangle$ .

Sélectionnez **GESTION BASE** avec les touches  $\triangle$  ou  $\blacktriangledown$ , appuyez sur **Valid.**  $\langle \cdot \cdot \rangle$ .

Sélectionnez **APPAIRAGE** avec les touches

 $\blacktriangle$  ou  $\blacktriangledown$ , appuyez sur **Valid.**  $\langle \cdot \rangle$ .

Un écran vous demande de valider la mise en mode appairage, appuyez sur Oui ... Le voyant de votre base se met alors à clignoter vert rapidement.

Votre base restera en mode appairage environ 1 minute.

*Vous pouvez également mettre la base en mode appairage à partir des boutons de la base :*

Si vous possédez une base équipée d'un répondeur. Appuyez simultanément pendant plusieurs secondes sur les deux boutons supérieurs de

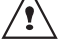

la base  $\sqrt{x}$ .

Si vous possédez une base non équipée d'un répondeur. Appuyez pendant plusieurs

secondes sur le bouton  $\binom{ }{ }$  de la base.

## **Réinitialiser la base**

*Lorsque vous réinitialisez votre base, tous les paramètres de la base retrouvent leurs valeurs initiales (sortie d'usine), vos SMS ne sont pas effacés.* 

Depuis le navigateur  $\begin{pmatrix} 1 & 1 \\ 1 & 0 \end{pmatrix}$ , appuyez sur  $\blacktriangle$ ou v jusqu'à l'affichage de l'écran **REGLAGES**, appuyez sur **Valid.** .

Sélectionnez **REGL. AVANCES** avec les touches  $\triangle$  ou  $\blacktriangleright$ , appuyez sur **Valid.**  $\langle \cdot \rangle$ .

Sélectionnez **GESTION BASE** avec les touches  $\triangle$  ou  $\blacktriangledown$ , appuyez sur **Valid.**  $\widehat{\cdot}$ .

Sélectionnez **REINIT. BASE** avec les touches  $\triangle$  ou  $\blacktriangleright$ , appuyez sur **Valid.**  $\odot$ .

- Pour réinitialiser votre base, appuyez sur **Oui**  $\odot$ .
- Pour ne pas réinitialiser votre base, appuyez sur **Non**  $\binom{2}{k}$ .

Saisissez le code de la base. Appuyez sur Valid. ... Le message REINIT EN COURS apparaît à l'écran.

Pour sortir du menu, appuyez sur la touche rouge  $\left(\bigcircright)$ .

#### **Supprimer l'inscription d'un combiné**

*Cette fonction vous permet de supprimer un combiné de votre base. Ceci peut être nécessaire si vous avez perdu un combiné ou si vous avez déjà inscrit 6 combinés sur la base.* 

Depuis le navigateur  $\left(\begin{array}{c} \bullet \\ \bullet \end{array}\right)$ , appuyez sur  $\bullet$ ou v iusqu'à l'affichage de l'écran REGLAGES, appuyez sur Valid.  $\odot$ .

Sélectionnez **REGL. AVANCES** avec les touches  $\blacktriangle$  ou  $\blacktriangledown$ , appuyez sur **Valid.**  $\odot$ .

Sélectionnez **GESTION BASE** avec les touches  $\blacktriangle$  ou  $\blacktriangledown$ , appuyez sur **Valid.**  $\odot$ .

Sélectionnez **SUPPRIM. COMB.** avec les touches  $\blacktriangle$  ou  $\blacktriangledown$ , appuyez sur **Valid.**  $\langle \cdot \rangle$ .

Sélectionnez dans la liste, en appuyant sur  $\sim$  ou  $\star$ , le combiné que vous souhaitez supprimer, appuyez sur **Valid.**  $\odot$ .

Un écran vous demande de confirmer la suppression. Appuyez sur **Oui** o pour supprimer le combiné.

Pour sortir du menu, appuyez sur la touche rouge  $\left(\bigcirc\right)$ .

#### **Renommer la base**

Depuis le navigateur  $\left( \begin{array}{c} \uparrow \\ \downarrow \end{array} \right)$ , appuyez sur  $\blacktriangle$ ou v jusqu'à l'affichage de l'écran **REGLAGES**, appuyez sur **Valid.**  $\odot$ .

Sélectionnez **REGL. AVANCES** avec les touches  $\triangle$  ou  $\blacktriangleright$  appuyez sur **Valid.**  $\widehat{\cdots}$ .

Sélectionnez **GESTION BASE** avec les touches  $\blacktriangle$  ou  $\blacktriangledown$ , appuyez sur **Valid.**  $\odot$ .

Sélectionnez **RENOMMER BASE** avec les touches  $\blacktriangle$  ou  $\blacktriangledown$ , appuyez sur **Valid.**  $\widehat{\cdot\cdot}$ .

Sélectionnez la base dont vous voulez modifier le nom avec les touches  $\triangle$  ou  $\blacktriangledown$ , appuyez sur **Valid.**  $\widehat{\cdots}$ .

Saisissez le nouveau nom à l'aide du clavier, appuyez sur **Valid.**  $\odot$ .

Pour sortir du menu, appuyez sur la touche rouge  $\left(\bigcircright)$ .

# **RÉGLAGES AVANCÉS / GESTION DE LA LIGNE**

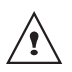

rouge  $\left(\bigcircright)$ .

*Avant de modifier les réglages de la ligne téléphonique, contactez votre opérateur pour obtenir vos paramètres de ligne.*

# **Modifier le type réseau**

*Vous pouvez installer votre téléphone sur le réseau public ou sur un réseau privé (lorsque vous utilisez un PABX). Cette fonction permet de configurer votre téléphone en fonction du type de réseau.* Depuis le navigateur  $(e^{\lambda} x)$ , appuyez sur  $\blacktriangle$ ou v jusqu'à l'affichage de l'écran **REGLAGES**, appuyez sur **Valid.**  $\omega$ . Sélectionnez **REGL. AVANCES** avec les touches  $\blacktriangle$  ou  $\blacktriangledown$ , appuyez sur **Valid.**  $\odot$ . Sélectionnez **GESTION LIGNE** avec les touches  $\blacktriangle$  ou  $\blacktriangledown$ , appuyez sur **Valid.**  $\odot$ . Sélectionnez **TYPE RESEAU** avec les touches  $\blacktriangle$  ou  $\blacktriangledown$ , appuyez sur **Valid.**  $\omega$ . Un écran vous présente l'état en cours (Public ou Privé). • Pour conserver l'état, appuyez sur **Valid.**  $\odot$ . • Pour modifier l'état, appuyez sur  $Modif$  $\binom{?}{B}$ . L'état est modifié à l'écran, appuyez sur **Valid.**  $\odot$ . Pour sortir du menu, appuyez sur la touche

# **Modifier le type de numérotation**

*En fonction du réseau auquel votre téléphone est raccordé, la numérotation doit se faire par impulsion ou par fréquence vocale.*

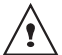

*Le type de numérotation par défaut est réglé en fréquence vocale.*

Depuis le navigateur  $\begin{pmatrix} 1 & 1 \\ 1 & 0 \end{pmatrix}$ , appuyez sur  $\blacktriangle$ ou v jusqu'à l'affichage de l'écran **REGLAGES**, appuyez sur Valid.  $\odot$ .

Sélectionnez **REGL. AVANCES** avec les touches  $\triangle$  ou  $\blacktriangledown$ , appuyez sur **Valid.**  $\langle \cdot \rangle$ .

Sélectionnez **GESTION LIGNE** avec les touches  $\blacktriangle$  ou  $\blacktriangledown$ , appuyez sur **Valid.**  $\langle \cdot \cdot \rangle$ .

Sélectionnez **NUMEROTATION** avec les touches  $\blacktriangle$  ou  $\blacktriangledown$ , appuyez sur **Valid.**  $\omega$ .

Un écran vous présente l'état en cours (IMPULSION ou FREQ. VOCALE).

- Pour conserver l'état, appuyez sur **Valid.**  $\odot$ .
- Pour modifier l'état, appuyez sur  $Modif$  $\binom{?}{k}$ .

L'état est modifié à l'écran, appuyez sur **Valid.**  $\odot$ .

Pour sortir du menu, appuyez sur la touche rouge  $\left(\bigcircright)$ .

## **Modifier la durée de flash (touche R)**

*Si vous connectez votre téléphone derrière un autocommutateur privé ou dans un pays étranger, vous pouvez être amené à modifier la durée du flash pour vous permettre d'utiliser votre téléphone correctement dans les fonctionnalités suivantes : double appel, second appel, conférence à trois.*

*Contactez votre opérateur pour qu'il vous fournisse la durée appropriée et procédez au nouveau réglage.*

Depuis le navigateur  $(e^{\lambda x})$ , appuyez sur  $\blacktriangle$ ou v jusqu'à l'affichage de l'écran **REGLAGES**, appuyez sur **Valid.** .

Sélectionnez **REGL. AVANCES** avec les touches  $\blacktriangle$  ou  $\blacktriangledown$ , appuyez sur **Valid.**  $\langle \cdot \rangle$ .

Sélectionnez **GESTION LIGNE** avec les touches  $\blacktriangle$  ou  $\blacktriangledown$ , appuyez sur **Valid.**  $\langle \cdot \rangle$ .

Sélectionnez **FLASHING** avec les touches  $\blacktriangle$  ou  $\blacktriangledown$ , appuyez sur **Valid.**  $\langle \cdot \rangle$ .

Un écran d'information vous présente le temps de flashing en cours.

- Pour conserver le temps, appuyez sur **Valid.**  $\odot$ .
- Pour modifier le temps, appuyez sur  $Modif$   $\binom{?}{k}$ .

Sélectionnez le nouveau temps de flashing avec les touches  $\triangle$  ou  $\blacktriangledown$ , appuyez sur **Valid.**  $\odot$ .

Pour sortir du menu, appuyez sur la touche rouge  $\textcircled{\textcircled{\textcirc}}$ .

# **Définir un préfixe PABX**

*En cas d'utilisation d'un autocommutateur sur un réseau privé, vous pouvez programmer le préfixe d'appel vers l'extérieur.*

*Cette fonction vous propose de régler :*

- *le numéro du préfixe PABX,*
- *la longueur du numéro composé à partir de laquelle le préfixe PABX sera automatiquement composé (cette longueur est appelée «longueur avant préfixe»),*
- *l'état du préfixe (actif ou inactif).*

Depuis le navigateur  $\epsilon$  . appuyez sur  $\blacktriangle$ ou v iusqu'à l'affichage de l'écran **REGLAGES**, appuyez sur **Valid.** .

Sélectionnez **REGL. AVANCES** avec les touches  $\blacktriangle$  ou  $\blacktriangledown$ . appuyez sur **Valid.**  $\widehat{\cdots}$ .

Sélectionnez **GESTION LIGNE** avec les touches  $\blacktriangle$  ou  $\blacktriangledown$ , appuyez sur **Valid.**  $\langle \cdot \rangle$ .

Sélectionnez **PREFIXE PABX** avec les touches  $\blacktriangle$  ou  $\blacktriangledown$ , appuyez sur **Valid.**  $\odot$ .

Un écran d'information vous présente le réglage du PABX en cours, appuyez sur  $\binom{2}{k}$ ou sur  $\odot$ .

Appuyez sur **Oui**  $\odot$  pour modifier les réglages du PABX.

Vous avez accès aux différentes actions que vous pouvez réaliser :

- **ACTIVER/DESACTIVER** : pour choisir un état.
- **MODIF PREFIXE** : pour entrer le numéro qui vous permet d'accéder à la ligne extérieure.
- **MODIF LONG** : pour spécifier la <longueur avant préfixe>.
- **QUITTER PABX** : quitter le menu PABX.

Pour modifier le préfixe, sélectionnez **MODIF PREFIXE** avec les touches  $\rightarrow$  ou  $\rightarrow$ . appuyez sur **Valid.**  $\widehat{\cdots}$ .

Saisissez le préfixe PABX avec le clavier, appuyez sur **Valid.**  $\odot$ .

Pour modifier la longueur avant préfixe, sélectionnez **MODIF LONG.** avec les touches  $\blacktriangle$  ou  $\blacktriangledown$ , appuyez sur **Valid.**  $\langle \cdot \rangle$ .

Saisissez la longueur avant préfixe avec le clavier, appuyez sur **Valid.**  $\left(\cdot\right)$ .

Pour sortir du menu, appuyez sur la touche rouge  $\textcircled{\textcircled{\textcirc}}$ .

# **RÉPONDEUR (SELON MODÈLE)**

*Le répondeur de votre téléphone possède deux modes d'accueil :*

- *Répondeur simple : aucun message ne pourra vous être laissé et une annonce prévient de votre indisponibilité.*
- *Répondeur enregistreur : une annonce invite vos correspondants à vous laisser des messages.*

*Les modèles répondeurs proposent également les fonctionnalités suivantes :*

- *Mode anonyme avec annonces préenregistrées.*
- *Filtrage d'appel.*
- *Consultation à distance.*
- *Accès privilégié.*

#### **Mise en route / arrêt du répondeur**

*Quand votre répondeur est désactivé, le voyant de la base est vert.*

*Quand il est activé, le voyant devient rouge. Une icône apparaît également sur l'écran du combiné en fonction du mode d'accueil utilisé.*

*- Répondeur simple : (Icône verte*)

*- Répondeur enregistreur : (Icône jaune*)

Depuis le navigateur  $\begin{pmatrix} 1 & 1 \\ 1 & 0 \end{pmatrix}$ , appuyez sur ou  $\rightarrow$  iusqu'à l'affichage de l'écran **REPONDEUR**. Confirmez par **OK**.

Sélectionnez **MARCHE / ARRET** avec les touches  $\triangle$  ou  $\blacktriangleright$ . Appuyez sur **Valid.**  $\odot$ .

Un écran présente l'état actuel du répondeur (simple, répondeur ou désactivé).

- Pour conserver cet état, appuyez sur **Valid.**  $\odot$ .
- Pour modifier l'état, appuyez sur  $Modif.$   $\binom{?}{R}$ .
- Pour activer le répondeur enregistreur, sélectionnez **ENREGIST**.
- Pour activer le répondeur simple, sélectionnez **SIMPLE**.
- Pour arrêter le répondeur, sélectionnez **DESACTIV**.

Appuyez sur **Valid.**  $\widehat{\cdots}$ .

L'annonce qui sera alors utilisée est diffusée. A la fin de la lecture de l'annonce, confirmez le nouvel état du répondeur en appuyant sur **Valid.**  $\odot$ .

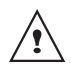

*Si vous n'avez enregistré aucune annonce personnelle, le répondeur utilisera automatiquement les annonces pré-enregistrées.*

*Vous pouvez activer ou désactiver votre répondeur à partir des touches de la base. Pour cela appuyez plusieurs secondes sur le bouton* 

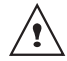

 $\gg$ <sub> $\circ$ </sub>, jusqu'au changement de *couleur du voyant de la base. Le dernier mode utilisé et son annonce sont activés.*

# **Modifier l'annonce**

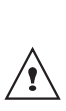

*Pour pouvoir modifier une annonce, vous devez avoir activé auparavant le répondeur. L'annonce qui sera modifiée, sera celle correspondant au type de répondeur activé (simple ou enregistreur).*

#### **Enregistrer une annonce personnelle**

Depuis le navigateur  $\epsilon^*$ . appuyez sur  $\blacktriangle$ ou v jusqu'à l'affichage de l'écran **REPONDEUR**. Confirmez par **OK**.

Sélectionnez **ANNONCES** avec les touches  $\blacktriangle$  ou  $\blacktriangledown$ . Appuyez sur **Valid.**  $\langle \cdot \rangle$ .

Sélectionnez **MODIFIER** avec les touches ou  $\blacktriangleright$ . Appuyez sur **Valid.**  $\langle \cdot \rangle$ .

Appuyez sur **Début** o pour débuter l'enregistrement.

Après le bip émis par le combiné, énoncez votre annonce dans le micro du combiné.

Pour stopper l'enregistrement à la fin de votre annonce, appuyez sur Fin ... Votre annonce est alors automatiquement lu.

A la fin de la lecture, un écran de validation vous demande si vous souhaitez conserver cette nouvelle annonce. Appuyez sur **Oui** pour garder votre annonce ou sur **Non** pour la réenregistrer.

#### **Utiliser une annonce anonyme préenregistrée**

*Si vous sélectionnez le mode anonyme, votre annonce* 

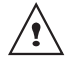

*personnelle est définitivement remplacée par l'annonce préenregistrée. Vous pourrez toutefois enregistrer une nouvelle annonce personnelle (voir paragraphe précédent).*

Depuis le navigateur  $\left( \begin{array}{c} \uparrow \\ \downarrow \end{array} \right)$ , appuyez sur  $\blacktriangle$ ou  $\rightarrow$  iusqu'à l'affichage de l'écran **REPONDEUR**. Confirmez par **OK**.

Sélectionnez **ANNONCES** avec les touches

 $\blacktriangle$  ou  $\blacktriangledown$ . Appuyez sur **Valid.**  $\langle \cdots \rangle$ ..

Sélectionnez **ANONYME** avec les touches

 $\blacktriangle$  ou  $\blacktriangledown$ . Appuyez sur **Valid.**  $\langle \cdots \rangle$ ...

Appuyez sur **Oui**  $\odot$  pour remplacer votre annonce personnelle par l'annonce anonyme.

*L'annonce anonyme correspondant au mode d'accueil en cours (simple/enregistreur) est automatiquement lu.*

En fin de lecture, vous retournez au menu précédent.

Pour sortir du menu, appuyez sur la touche rouge  $\left(\bigcircright)$ .

#### **Effacer toutes vos annonces personnelles**

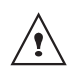

*Si vous effacez toutes vos annonces personnelles, le répondeur sera automatiquement désactivé.*

Depuis le navigateur  $\left( \begin{array}{c} 1 \end{array} \right)$  appuyez sur  $\blacktriangle$ ou v jusqu'à l'affichage de l'écran **REPONDEUR**. Confirmez par **OK**.

Sélectionnez **ANNONCES** avec les touches  $\blacktriangle$  ou  $\blacktriangledown$ . Appuyez sur **Valid.**  $\langle \cdot \rangle$ ..

Sélectionnez **EFFACER TOUTES** avec les touches  $\blacktriangle$  ou  $\blacktriangledown$ . Appuyez sur **Valid.**  $\widehat{\cdots}$ .

Appuyez sur **Oui**  $\odot$  pour effacer toutes les annonces personnelles.

#### **Ecouter les messages**

*Lorsque vous avez reçu des messages sur votre répondeur, le voyant de votre base clignote. Le rythme du clignotement vous indique la quantité de messages reçus (ex : 4 clignotements courts est égal à 4 messages reçus).*

*Les nouveaux messages sont lus en premier. Ensuite sont lus les messages déjà écoutés selon un ordre chronologique (du plus ancien au plus récent).*

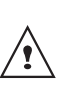

*L'icône*  $\left\| \cdot \right\|$  apparaît sur l'écran du

*combiné en clignotant. Elle vous indique que vous avez des nouveaux messages non lus.*

#### **Ecoute des messages à partir de la base**

Appuyez sur la touche  $\widehat{\phantom{p}}$  pour

débuter la lecture.

Vos messages sont diffusés dans le haut parleur de la base.

En cours de lecture vous pouvez utiliser les boutons de la base pour réaliser les actions suivantes.

- Passer au message suivant :  $\heartsuit$
- Revenir au début du message : <<
- Revenir au message précédent :  $\leqslant$  x 2 fois
- Faire une pause :  $\lt$
- Reprise de la lecture après une pause : $\widehat{\phantom{a}}$
- Supprimer le message en cours : appui long sur  $\leq$

A la fin du dernier message, le répondeur s'arrêtera automatiquement.

#### **Ecoute des messages à partir du combiné**

Depuis le navigateur (2006), appuyez sur ou v iusqu'à l'affichage de l'écran **REPONDEUR**. Confirmez par **OK**.

Sélectionnez **MESSAGES**. Appuyez sur **Valid.**  $\odot$ .

Sélectionnez **ECOUTER** avec les touches ou  $\blacktriangleright$ . Appuyez sur **Valid.**  $\odot$ .

Les messages sont diffusés dans le hautparleur du combiné.

*Selon votre opérateur et votre abonnement, le nom et le numéro de votre correspondant sont affichés à l'écran (hors appel confidentiel).*

En cours de lecture vous pouvez utiliser les touches du combiné pour réaliser les actions suivantes :

- $\cdot$   $\circ$  : supprimer le message en cours de lecture.
- $-(\widehat{I_{\omega}})$ : revenir au début du message en cours.
- $-(\sqrt{2})$  x2 : revenir au message précédent.
- $\overline{\mathcal{L}(2)}$  arrêter monentanément la lecture (pause).
- $-(\frac{6}{3})$ : aller au message suivant.

# **Interrogation à distance**

*Votre répondeur est interrogeable à distance. Cette fonction vous permet de lire vos messages et d'interroger votre répondeur à partir de tout autre téléphone situé hors de votre domicile.* 

Pour interroger votre répondeur à distance : Composez votre numéro de téléphone et attendez le déclenchement de votre répondeur.

Pendant l'écoute de votre annonce, appuyez sur la touche # et entrez votre code d'interrogation à distance.

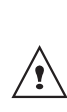

*Par défaut le code est 0000, mais vous devez le personnaliser pour activer l'interrogation à distance, Reportez-vous au paragaphe* **"Modifier le code d'interrogation à distance",** *page* **60***.*

Un bip vous signale l'accès au répondeur, les messges non lus sont diffusés automatiquement. En fin de diffusion, un nouveau bip est émis pour vous signaler la mise à disposition du répondeur. Vous pouvez réaliser les opérations suivantes :

- 0 : effacer le message en cours
- 1 : retour au début du message
- 1 (x2): message précédent
- 2 : pause / reprise
- 3 : message suivant
- 5 : lire les messages
- 7 : répondeur/enregistreur en marche
- 8 : enregistrer mémo
- 9 : éteindre le répondeur

#### **Effacer tous les anciens messages**

*Pour effacer les anciens message un par un, reportez vous au paragraphe précédent et effacez les messages indésirable au cours de leur lecture.*

Depuis le navigateur  $\left( \begin{array}{c} \uparrow \\ \downarrow \end{array} \right)$ , appuyez sur  $\blacktriangle$ ou v jusqu'à l'affichage de l'écran **REPONDEUR**. Confirmez par **OK**.

Sélectionnez **MESSAGES**. Appuyez sur **Valid.**  $\odot$ .

Sélectionnez **EFF. ANCIENS** avec les touches  $\blacktriangle$  ou  $\blacktriangledown$ . Appuyez sur **Valid.**  $\odot$ .

Pour confirmer l'effacement de tous les anciens messages, appuyez sur **Oui**  $\langle \cdot \rangle$ .

Pour sortir du menu, appuyez sur la touche rouge  $\textcircled{\textcircled{\textcirc}}$ .

#### **Enregistrer un mémo**

*Cette fonction vous permet de déposer un message personnel sur votre répondeur. Tant qu'il ne sera pas écouté, il sera considéré comme un nouveau message par le répondeur.*

Depuis le navigateur  $\left( \begin{array}{c} 1 \end{array} \right)$ , appuyez sur  $\blacktriangle$ ou v jusqu'à l'affichage de l'écran **REPONDEUR**. Confirmez par **OK**.

Sélectionnez **MESSAGES**. Appuyez sur **Valid.**  $\odot$ .

Sélectionnez **ENREGIST. MEMO** avec les touches  $\triangle$  ou  $\blacktriangleright$ . Appuyez sur **Valid.**  $\widehat{\cdot\cdot}$ .

Appuyez sur **Début**  $\odot$  pour débuter l'enregistrement.

Après le bip émis par le combiné, énoncez votre annonce dans le micro du combiné. Pour stopper l'enregistrement à la fin de votre mémo, appuyez sur  $\text{Fin}\, \textcircled{.}$ .

Le mémo enregistré est diffusé. En fin d'écoute du mémo vous revenez à l'écran précédent.

Pour valider le mémo, appuyez sur **Oui**  $\odot$ . Pour annuler le mémo et recommencer l'enregistrement, appuyez sur **Non**  $\binom{2}{k}$ .

*Une fois validé, votre mémo devient un nouveau message du répondeur jusqu'à ce qu'il soit écouté.*

*Le message des nouveaux événements remplacera l'écran de veille.*

# **RÉGLAGES RÉPONDEUR**

*Ce menu vous permet de modifier les réglages avancés de votre répondeur (selon modèle). Vous pouvez accéder au menu Réglages du répondeur depuis le menu Répondeur ou depuis le sous-menu Régl. avancés du menu Réglages.*

#### **Activer ou désactiver le filtrage d'appel**

*La fonction de filtrage permet, lorsqu'elle est activée, d'écouter le message laissé par votre correspondant pendant son enregistrement. Vous pouvez décrocher pour répondre à tout moment.*

Depuis le navigateur  $\begin{pmatrix} 1 & 1 \\ 1 & 0 \end{pmatrix}$ , appuyez sur  $\blacktriangle$ ou v iusqu'à l'affichage de l'écran **REPONDEUR**. Confirmez par **OK**.

Sélectionnez **REGLAGES** avec les touches  $\blacktriangle$  ou  $\blacktriangleright$ . Appuyez sur **Valid.**  $\widehat{\cdots}$ .

Sélectionnez **FILTRAGE**. Appuyez sur **Valid.**  $\odot$ .

Un écran indiquant l'état de la fonction (active ou inactive) apparaît.

- Pour conserver l'état, appuyez sur **Valid.**  $\odot$ .
- Pour changer l'état, appuyez sur **Modif.**  $\binom{?}{k}$ , puis **Valid.**  $\binom{.}{.}$ .

Pour sortir du menu, appuyez sur la touche rouge  $\textcircled{\textcircled{\textcirc}}$ .

#### **Modifier le code d'interrogation à distance**

*Le code d'interrogation à distance, vous permet de consulter les messages de votre répondeur à partir d'un autre téléphone.*

Depuis le navigateur ( $\longleftrightarrow$ , appuyez sur  $\triangle$ ou v jusqu'à l'affichage de l'écran **REPONDEUR**. Confirmez par **OK**.

Sélectionnez **REGLAGES** avec les touches  $\blacktriangle$  ou  $\blacktriangledown$ . Appuyez sur **Valid.**  $\odot$ .

Sélectionnez **CODE DISTANCE**. Appuyez sur **Valid.**  $\left(\cdot\right)$ .

Appuyez sur **Oui**  $\odot$  pour modifier le code d'accès.

Un écran de saisie du code de votre téléphone apparaît.

Saisissez votre code d'accès de la base (par défaut 0000). Appuyez sur Valid. ...

Saisissez le nouveau code d'accès à distance (4 chiffres obligatoirement).

Appuyez sur **Valid.**  $\odot$ .

Pour sortir du menu, appuyez sur la touche rouge  $\left(\bigcircright)$ .

# **Définir la durée du message**

*Cette durée correspond au temps de parole qu'aura votre correspondant pour vous laisser son message.*

# **RÉGLAGES RÉPONDEUR**

Depuis le navigateur  $\left( \begin{array}{c} 1 \end{array} \right)$  appuyez sur  $\blacktriangle$ ou v iusqu'à l'affichage de l'écran **REPONDEUR**. Confirmez par **OK**.

Sélectionnez **REGLAGES** avec les touches  $\bullet$  ou  $\bullet$ . Appuyez sur **Valid.**  $\odot$ .

Sélectionnez **DUREE MESSAGE**. Appuyez sur **Valid.**  $\odot$ .

Un écran indiquant la durée maximale autorisée pour chaque message apparaît.

- Pour conserver cette durée, appuyez sur **Valid.**  $\odot$ .
- Pour modifier cette durée, appuyez sur  $Modif.$   $\binom{?}{B}$

Lors d'une modification, une liste des durées de messages apparaît à l'écran.

Sélectionnez la durée avec les touches  $\triangle$  ou

 $\blacktriangleright$ . Appuyez sur **Valid.**  $\odot$ .

Pour sortir du menu, appuyez sur la touche rouge  $\textcircled{\textcircled{\textcirc}}$ .

# **Accès privilégié**

*Ce service permet d'inhiber la sonnerie des appels entrants du combiné pour ne pas être dérangé, sauf pour des correspondants privilégiés.* 

*Lors de la réception d'un appel, le répondeur va se déclencher après un nombre de sonneries (muettes) que vous aurez défini et le correspondant pourra laisser son message.*

*Vous avez la possibilité de permettre à certaines personnes de faire sonner votre téléphone. Pour cela, elles devront composer* 6 *(étoile) et le code privilégié quand elles entendront l'annonce. Une fois le code entré, votre téléphone sonne.*

Depuis le navigateur  $\begin{pmatrix} 1 & 1 \\ 1 & 0 \end{pmatrix}$ , appuyez sur ou v jusqu'à l'affichage de l'écran **REPONDEUR**. Confirmez par **OK**.

Sélectionnez **REGLAGES** avec les touches  $\blacktriangle$  ou  $\blacktriangledown$ . Appuyez sur **Valid.**  $\langle \cdot \rangle$ .

Sélectionnez **ACCES PRIV.**. Appuyez sur **Valid.**  $\odot$ .

Les informations suivantes apparaissent à l'écran :

- le code d'accès privilégié,
- l'état du service.

Appuyez sur **Modif.**  $\binom{?}{k}$  pour changer les informations affichées à l'écran.

Saisissez le code d'accès privilégié.

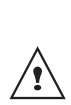

*Communiquez ce code à vos correspondants privilégiés. Lorsqu'ils vous appellent, ils composeront le code privilégié précédé de la touche*  $*$  *(étoile) quand ils entenderont l'annonce.*

Appuyez sur **Valid.**  $\langle \cdot \rangle$ .

Appuyez sur **Oui**  $\odot$  pour activer le mode d'accès privilégié.

Pour sortir du menu, appuyez sur la touche rouge  $\textcircled{\textcircled{\textcirc}}$ .

#### **Mode enregistrement**

*Le mode enregistrement permet de modifier la capacité du répondeur.* 

*Deux niveaux de qualité sont disponibles :*

- *Qualité supérieure : pour une capacité de 15 minutes maximale en haute qualité.*
- *Qualité standard : pour une capacité de 25 minutes maximale en qualité normale.*

*La durée d'enregistrement est variable en fonction de la densité (niveau sonore, fréquence audio, etc..) des messages enregistrés.*

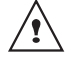

*La modification de la qualité d'enregistrement des messages ne change pas la qualité de l'annonce.*

Depuis le navigateur  $\epsilon^*$ , appuyez sur  $\blacktriangle$ ou jusqu'à l'affichage de l'écran **REPONDEUR**. Confirmez par **OK**.

Sélectionnez **REGLAGES** avec les touches  $\blacktriangle$  ou  $\blacktriangleright$ . Appuyez sur **Valid.**  $\odot$ .

Sélectionnez **MODE ENREG.**. Appuyez sur **Valid.**  $\odot$ .

Appuyez sur **Modif.** (a) pour modifier le niveau de qualité d'enregistrement affiché à l'écran. Appuyez sur Valid. ...

Pour sortir du menu, appuyez sur la touche rouge  $\textcircled{\textcircled{\textcirc}}$ .

# **Nombre de sonneries**

*Ce paramètre permet de définir le nombre de sonneries de votre téléphone avant le déclenchement de votre répondeur. Le nombre de sonneries est compris entre 2 et 7, vous pouvez également sélectionner le mode Système Eco.*

*Le mode Système Eco détermine automatiquement le nombre de sonneries en fonction du nombre de messages présents dans le répondeur.*

*Si le répondeur ne contient pas de nouveaux messages, le nombre de sonneries sera de 4 sinon, le nombre de sonneries sera de 2.*

Depuis le navigateur  $\left( \begin{array}{c} 1 \end{array} \right)$ , appuyez sur  $\blacktriangle$ ou v iusqu'à l'affichage de l'écran **REPONDEUR**. Confirmez par **OK**.

Sélectionnez **REGLAGES** avec les touches  $\blacktriangle$  ou  $\blacktriangleright$ . Appuyez sur **Valid.**  $\langle \cdot \rangle$ .

Sélectionnez **NB.SONNERIE**. Appuyez sur **Valid.**  $\odot$ .

Le nombre de sonneries programmé s'affiche à l'écran.

Appuyez sur **Modif**  $\binom{2}{R}$  pour modifier ce nombre.

Choisissez dans la liste, à l'aide des touches  $\sim$  ou  $\sim$  le nombre de sonneries (entre 2 et 7) souhaité ou bien le mode Système Eco, puis appuyez sur **Valid.**  $\odot$ .

Pour sortir du menu, appuyez sur la touche rouge  $\left(\bigcircright)$ .

#### **Entretien**

Utilisez un chiffon légèrement humide pour essuyer la base et le combiné, ne prenez pas un chiffon sec pour éviter des décharges électrostatiques.

#### **Incidents**

Consultez le tableau ci-après en cas d'anomalies de fonctionnement :

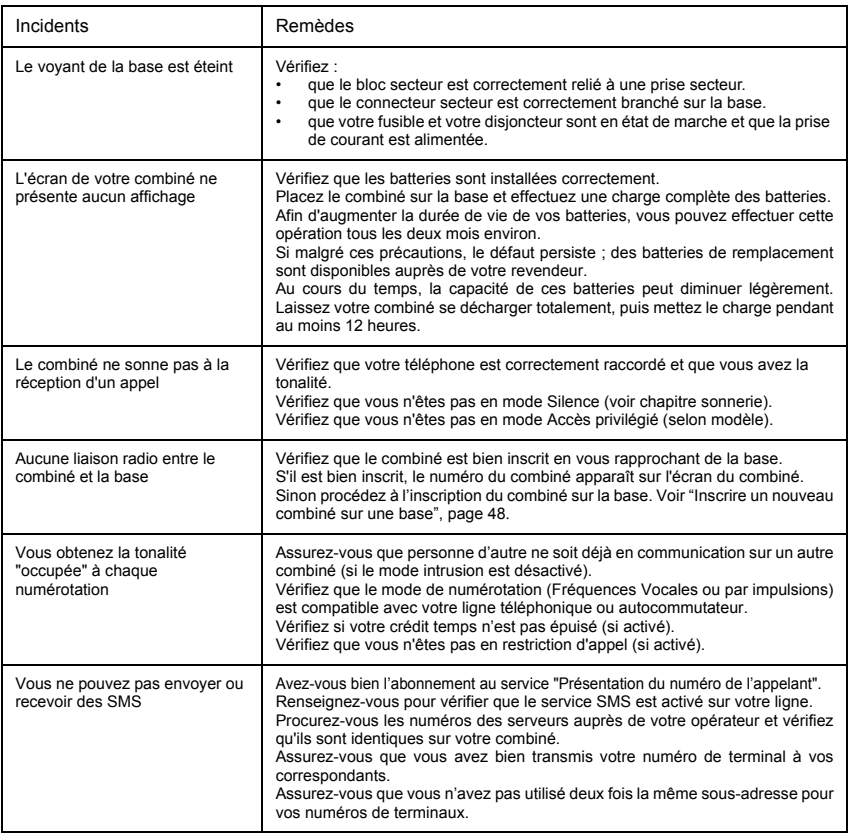

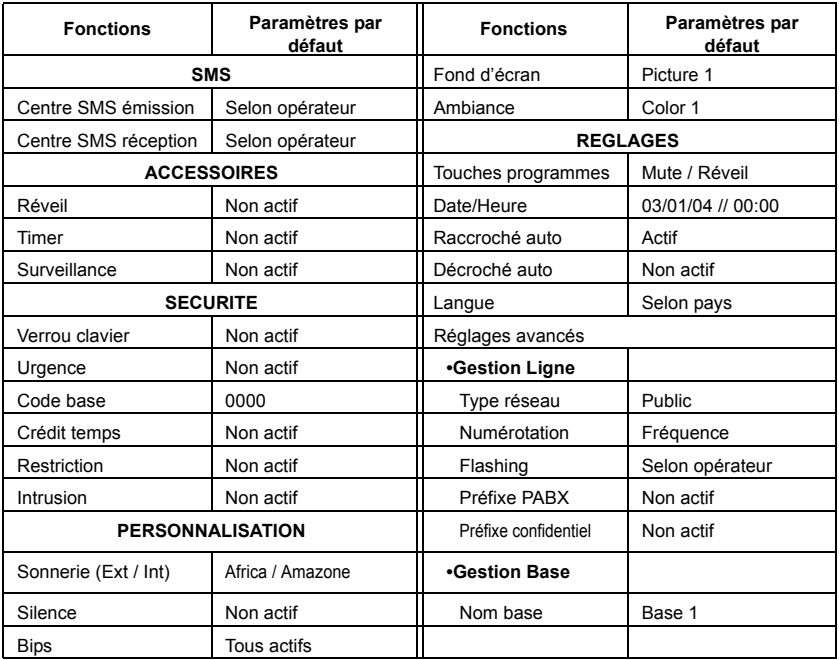

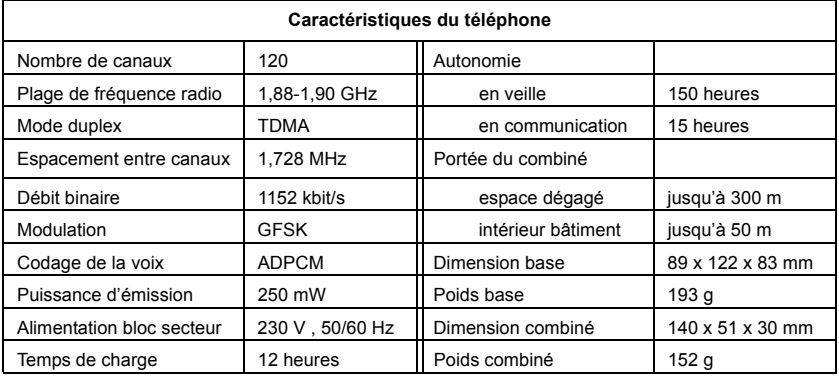

Toutes ces données vous sont fournies à titre indicatif. SAGEM SA se réserve le droit d'apporter toutes modifications sans aucun préavis.

La préservation de l'environnement est une préoccupation essentielle de SAGEM SA. Le Groupe SAGEM SA a la volonté d'exploiter des installations respectueuses de l'environnement et a choisi d'intégrer la performance environnementale dans l'ensemble du cycle de vie de ses produits, de la phase de fabrication à la mise en service, l'utilisation et l'élimination.

#### **L'emballage**

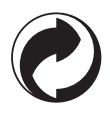

La présence du logo (point vert) signifie que SAGEM SA verse une cotisation à un organisme national agréé. Cette cotisation permet de développer des infrastructures en collaboration avec les collectivités locales pour améliorer la récupération et le recyclage des emballages.Pour faciliter ce recyclage, veuillez respectez les règles de tri mises en place localement pour ce type de déchets.

## **Le Produit**

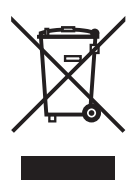

La poubelle barrée apposée sur le produit signifie qu'il appartient à la famille des équipements électriques et électroniques.A ce titre vous avez l'obligation de procéder à sa collecte sélective et de ne pas vous en débarrasser avec les déchets municipaux non triés.Si votre produit contient des piles ou des batteries vous devez les enlever suivant les indications décrites dans ce présent guide. Les piles ainsi que les produits doivent être déposés dans les points de collecte mis à votre disposition localement (déchetterie, collecte sélective, etc.) ou ramenés à votre distributeur.

*Remarque : Un système de reprise gratuite est prévu dans les points de distribution, en cas d'achat d'un équipement équivalent.*

Ainsi, en accord avec la réglementation européenne vous participez à la réutilisation et à la valorisation des Déchets d'Equipement Electriques et Electroniques qui peuvent avoir des effets sur l'environnement et la santé humaine en raison de la présence de substances dangereuses.

#### *Conditions de garantie des téléphones DECT Sagem D60*

*Le matériel neuf est garanti (pièces et main-d'œuvre)\* par SAGEM SA, dans les conditions et selon les modalités ci-après, contre tous défauts de fabrication pendant une durée de 12 mois à compter de la date d'achat du matériel, la preuve d'achat faisant foi (pour les accessoires neufs (batterie, cordons, etc) : 3 mois à compter de la date d'achat). Nous vous recommandons donc de garder très précieusement votre facture d'achat ou ticket de caisse comme preuve de date d'achat.*

*Les matériels ayant fait l'objet d'une réparation pendant la période de garantie visée ci-dessus sont garantis (pièces et main-d'œuvre) \* par SAGEM SA jusqu'à la dernière de ces deux dates : expiration de la durée de la garantie visée ci-dessus ou trois (3) mois à compter de l'intervention de SAGEM SA.*

*Cette garantie s'applique pour autant que le matériel ait été utilisé dans des conditions normales et conformément à sa destination.*

*Avant tout, en cas de problème technique pendant la période de garantie, vous devrez impérativement téléphoner à notre Centre d'Appels (n° 01 30 73 04 04) qui expertisera votre matériel à distance et déterminera la nature de la panne ainsi que le type de réparation nécessaire.*

*Si le Centre d'Appels ne peut résoudre la panne par téléphone, vous devrez organiser, à vos frais (transport + assurance), l'envoi du matériel, dans un emballage adéquat (les matériels endommagés durant le transport ne sont pas pris en charge au titre de la garantie), à l'un de nos Centres de Réparation Agréés en France dont la liste est disponible en appelant notre Centre d'Appels au 01 30 73 04 04.*

*Au titre de cette garantie, votre matériel sera réparé ou échangé (au seul choix de SAGEM SA) et renvoyé à votre adresse en France, gratuitement. Aucun matériel de prêt ne sera fourni pendant le délai de réparation.*

*Avant d'expédier votre matériel au Centre de Réparation Agréé, n'oubliez pas de :*

- *recopier des données de votre répertoire ainsi que de toutes autres données personnalisées contenues dans le matériel, celles-ci risquant d'être effacées pendant l'intervention de réparation. SAGEM SA ne sera en aucun cas responsable dans le cas de dommages causés à vos données et en aucun cas, SAGEM SA ne procédera à la réinstallation de ces données sur le matériel.*
- *joindre au matériel toutes vos coordonnées (nom, adresse et numéro de téléphone)*
- *vous assurer que tous les accessoires sont inclus avec le matériel, si possible dans le carton d'emballage initial*
- *joindre également une copie de la preuve d'achat de votre matériel ou de la carte de garantie dûment datée et complétée, lors de l'achat, par votre vendeur.*

*Le matériel bénéficie en tout état de cause, de la garantie légale contre les conséquences des défauts ou vices cachés conformément aux articles 1641 et suivants du Code Civil.* 

*Les droits légaux dont bénéficient les consommateurs au titre de dispositions légales impératives restent en vigueur et ne sont en aucun cas affectés par la présente garantie.*

*\* hors cas d'exclusions de garantie mentionnés plus loin dans ce document.*

#### *Sont exclus de la garantie :*

- *1) Les pannes ou les dysfonctionnements dus* 
	- *au non-respect des consignes d'installation et d'utilisation, ou*
	- *à une cause extérieure au matériel (choc, foudre, incendie, vandalisme, malveillance, dégât des eaux de toute nature, contacts avec des liquides divers ou tout agent nuisible, tension électrique non appropriée…), ou*
	- *à des modifications du matériel effectuées sans accord écrit de SAGEM SA, ou*
	- *à un défaut d'entretien courant, tel que décrit dans la documentation remise avec le matériel, de surveillance ou de soins, ou*
- *aux mauvaises conditions de stockage, ou d'environnement du matériel (notamment celles liées aux conditions de température et d'hydrométrie, effets des variations de tensions électriques, parasites provenant du réseau électrique ou de la terre),*
- *ou encore à une réparation, une intervention (ouverture ou tentatives d'ouverture du matériel) ou un entretien effectué par des personnes non-agréées par SAGEM SA.*
- *2) Les détériorations consécutives à une insuffisance d'emballage et/ou à un mauvais conditionnement du matériel ré-expédié au Centre de Réparation Agréé.*
- *3) L'usure normale du matériel ainsi que l'usure des accessoires.*
- *4) Les problèmes de communication liés à un environnement défavorable et notamment :*
	- *les problèmes liés à l'accès au réseau téléphonique tels que les interruptions des réseaux d'accès, la défaillance de la ligne de l'abonné ou de son correspondant, la mauvaise qualité de la ligne téléphonique,*
	- *le défaut de transmission (interférences, brouillages, défaillance ou toutes interférences entre l'environnement et les émetteurs radio …),*
	- *le changement de paramètres du réseau téléphonique intervenus après la vente du matériel*
- *5) La fourniture de nouvelles versions logicielles*
- *6) Les travaux d'exploitation courante : livraison, mise en place ou échange d'accessoires…*
- *7) Les interventions sur un matériel ou des logiciels modifiés ou ajoutés sans l'accord de SAGEM SA.*
- *8) Les dérangements consécutifs à l'utilisation de produits ou accessoires non compatibles avec le matériel.*
- *9) Les matériels retournés au Centre de Réparation Agréé sans l' accord préalable du Centre d'Appels.*

*Dans les cas d'exclusion de garantie ci-dessus ainsi qu'à l'expiration de la période de garantie de 12 mois (3 mois pour les accessoires), les frais de réparation et de port (aller et retour) du matériel feront l'objet d'un devis établi par SAGEM SA et devront être réglés avant tout retour de matériel au Centre de Réparation Agréé.*

#### *ATTENTION :*

- *1. Les pièces défectueuses échangées deviendront la propriété de SAGEM SA.*
- *2. Sous réserve des dispositions légales impératives, SAGEM SA n'assume aucune garantie, explicite ou implicite, autre que celle expressément prévue ci-dessus. Notamment, SAGEM SA ne prend aucun engagement et ne consent aucune garantie sur la qualité ou la performance du matériel pour quelqu'usage particulier que ce soit. La responsabilité de SAGEM SA, quelle qu'en soit la cause, est limitée au prix payé par le Client pour le matériel. En aucun cas, SAGEM SA ne répondra des dommages moraux et/ou immatériels et/ou indirects (en ce compris notamment perte de commandes, perte de bénéfices, perte de données, manque à gagner, atteinte à l'image, interruption de service ou tout autre préjudice financier ou commercial) au titre ou non de la garantie.*

*Les dispositions ci-dessus sont applicables uniquement en France. Dans le cas où l'une de ces dispositions serait, en tout ou en partie, contraire à une règle impérative de droit dont pourraient bénéficier les consommateurs au titre de la législation française, cette disposition ne leur serait pas applicable, toutes les autres dispositions restant valables par ailleurs.*

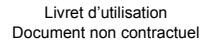

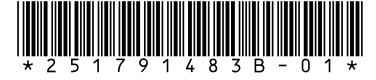

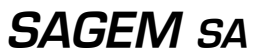

Société anonyme à directoire et conseil de surveillance au capital de 35.500.000 € - 562 082 909 R.C.S. PARIS 27, rue Leblanc - 75512 PARIS CEDEX 15 - FRANCE

http://www.sagem.com